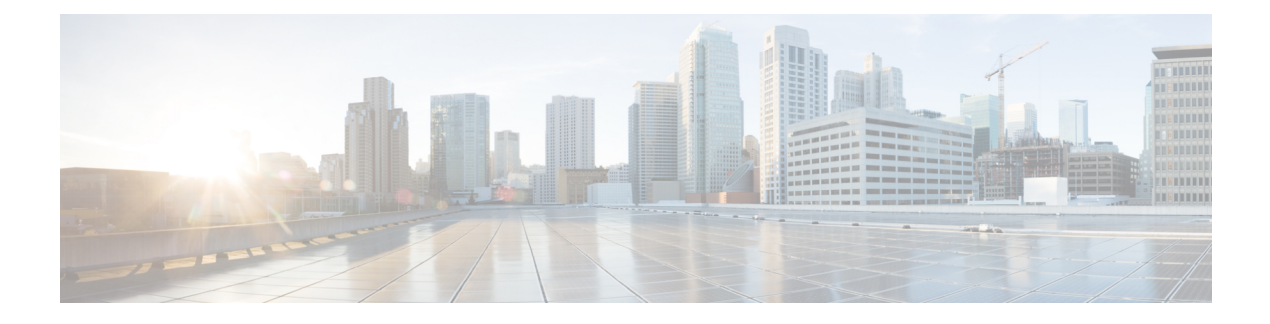

# **Server Boot Configuration**

- Boot [Policy,](#page-0-0) on page 1
- UEFI Boot [Mode,](#page-1-0) on page 2
- UEFI [Secure](#page-2-0) Boot, on page 3
- CIMC [Secure](#page-2-1) Boot, on page 3
- [Creating](#page-4-0) a Boot Policy, on page 5
- SAN [Boot,](#page-7-0) on page 8
- [iSCSI](#page-10-0) Boot, on page 11
- LAN [Boot,](#page-44-0) on page 45
- Local [Devices](#page-45-0) Boot, on page 46
- [Configuring](#page-53-0) the Boot Policy for a Local LUN, on page 54
- [Deleting](#page-55-0) a Boot Policy, on page 56
- UEFI Boot [Parameters,](#page-55-1) on page 56

# <span id="page-0-0"></span>**Boot Policy**

The Cisco UCS Manager enables you to create a boot policy for blade servers and rack servers.

The Cisco UCS Manager boot policy overrides the boot order in the BIOS setup menu and determines the following:

- Selection of the boot device
- Location from which the server boots
- Order in which boot devices are invoked

For example, you can have associated servers boot from a local device, such as a local disk or CD-ROM (VMedia), or you can select a SAN boot or a LAN (PXE) boot.

You can either create a named boot policy to associate with one or more service profiles, or create a boot policy for a specific service profile. A boot policy must be included in a service profile, and that service profile must be associated with a server for it to take effect. If you do not include a boot policy in a service profile, Cisco UCS Manager applies the default boot policy.

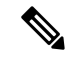

Changes to a boot policy might be propagated to all servers created with an updating service profile template that includes that boot policy. Re-association of the service profile with the server to rewrite the boot order information in the BIOS is automatically triggered. **Note**

You can also specify the following for the boot policy:

- Local LUN name. The name specified is the logical name in the storage profile, not the deployed name. Specify only a primary name. Specifying a secondary name results in a configuration error.
- Specific JBOD disk number for booting from JBOD disks.
- Any LUN for backward compatibility; however, we do not recommend this. Other devices must not have bootable images to ensure a successful boot.

# <span id="page-1-0"></span>**UEFI Boot Mode**

Unified Extensible Firmware Interface (UEFI) is a specification that defines a software interface between an operating system and platform firmware. Cisco UCS Manager uses UEFI to replace the BIOS firmware interfaces. This allows the BIOS to run in UEFI mode while still providing legacy support.

You can choose either legacy or UEFI boot mode when you create a boot policy. Legacy boot mode issupported for all Cisco UCS servers except Cisco UCS C125 M5 Server. UEFI boot mode is supported only on M3 and higher servers, and allows you to enable UEFI secure boot mode. Cisco UCS C125 M5 Server supports only UEFI boot mode.

UEFI PXE boot is supported with all Cisco VIC adapters on Cisco UCS rack servers integrated with Cisco UCS Manager Release 2.2(4) and later releases. Beginning with Cisco UCS Manager Release 2.2(1), UEFI PXE boot is supported on all Cisco blade servers.

The following limitations apply to the UEFI boot mode:

- UEFI boot mode is not supported with the following combinations:
	- Gen-3 Emulex and QLogic adapters on Cisco UCS blade and rack servers integrated with Cisco UCS Manager.
	- iSCSI boot for all adapters on Cisco UCS rack servers integrated with Cisco UCS Manager.
- If you want to use UEFI boot mode with two iSCSI LUNs, you must manually specify a common iSCSI initiator name in the service profile that is applied to both underlying iSCSI eNICs rather than allowing Cisco UCS Manager to select the name from an IQN suffix pool. If you do not supply a common name, Cisco UCS Manager will not be able to detect the second iSCSI LUN.
- You cannot mix UEFI and legacy boot mode on the same server.
- The server will boot correctly in UEFI mode only if the boot devices configured in the boot policy have UEFI-aware operating systems installed. If a compatible OS is not present, the boot device is not displayed on the **Actual Boot Order** tab in the **Boot Order Details** area.
- In some corner cases, the UEFI boot may not succeed because the UEFI boot manager entry was not saved correctly in the BIOS NVRAM. You can use the UEFI shell to enter the UEFI boot manager entry manually. This situation could occur in the following situations:
- If a blade server with UEFI boot mode enabled is disassociated from the service profile, and the blade is manually powered on using the **Equipment** tab or the front panel.
- If a blade server with UEFI boot mode enabled is disassociated from the service profile, and a direct VIC firmware upgrade is attempted.
- If a blade or rack server with UEFI boot mode enabled is booted off SAN LUN, and the service profile is migrated.

You can create UEFI boot parameters in Cisco UCS Manager. UEFI Boot [Parameters,](#page-55-1) on page 56 provides more information.

# <span id="page-2-0"></span>**UEFI Secure Boot**

Cisco UCS Manager supports UEFI secure boot on Cisco UCS B-Series M3 and higher Blade servers, Cisco UCS C-Series M3 and higher Rack servers, and Cisco UCS S-Series M4 Rack servers, and Cisco UCS C125 M5 Servers. Linux secure boot is supported on SLES 15, SLES 13 SP4, Red Hat Linux 7.6 operating systems starting with Release 4.0(4a). When UEFI secure boot is enabled, all executables, such as boot loaders and adapter drivers, are authenticated by the BIOS before they can be loaded. To be authenticated, the images must be signed by either the Cisco Certificate Authority (CA) or a Microsoft CA.

The following limitations apply to UEFI secure boot:

- UEFI boot mode must be enabled in the boot policy.
- UEFI boot mode is available only for drives.
- The Cisco UCS Manager software and the BIOS firmware must be at Release 2.2 or greater.

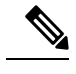

UEFI boot mode is supported on Cisco UCS C-Series and S-Series rack servers beginning with Release 2.2(3a). **Note**

- User-generated encryption keys are not supported.
- UEFI secure boot can only be controlled by Cisco UCS Manager.
- If you want to downgrade to an earlier version of Cisco UCS Manager, and you have a server in secure boot mode, you must disassociate, then re-associate the server before downgrading. Otherwise, server discovery is not successful.

# <span id="page-2-1"></span>**CIMC Secure Boot**

With CIMC secure boot, only Cisco signed firmware images can be installed and run on the servers. When the CIMC is updated, the image is certified before the firmware is flashed. If certification fails, the firmware is not flashed. This prevents unauthorized access to the CIMC firmware.

#### **Guidelines and Limitations for CIMC Secure Boot**

• CIMC secure boot is supported on Cisco UCS M3 rack servers.

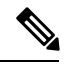

CIMC secure boot is enabled by default on the Cisco UCS C220 M4/M5, C240 M4/M5, and C480 M5/C480 M5 ML rack servers, and is automatically enabled on the Cisco UCS C460 M4 rack server after upgrading to CIMC firmware release 2.2(3) or higher. **Note**

- After CIMC secure boot is enabled, you cannot disable it.
- After CIMC secure boot is enabled on a server, you cannot downgrade to a CIMC firmware image prior to 2.1(3).

# **Determining the CIMC Secure Boot Status**

## **Procedure**

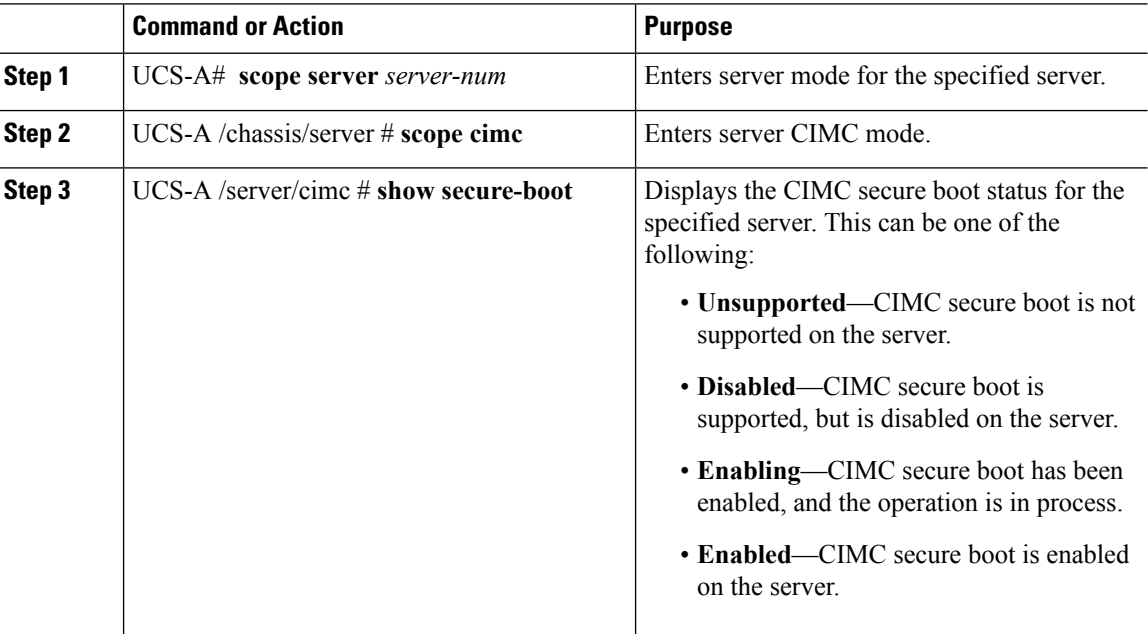

#### **Example**

The following example shows how to display the CIMC secure boot status:

```
UCS-A# scope server 1
UCS-A /chassis/server # scope cimc
UCS-A /chassis/server/cimc # show secure-boot
Secure Boot: Disabled
UCS-A /chassis/server/cimc #
```
Ш

# **Enabling CIMC Secure Boot**

## **Procedure**

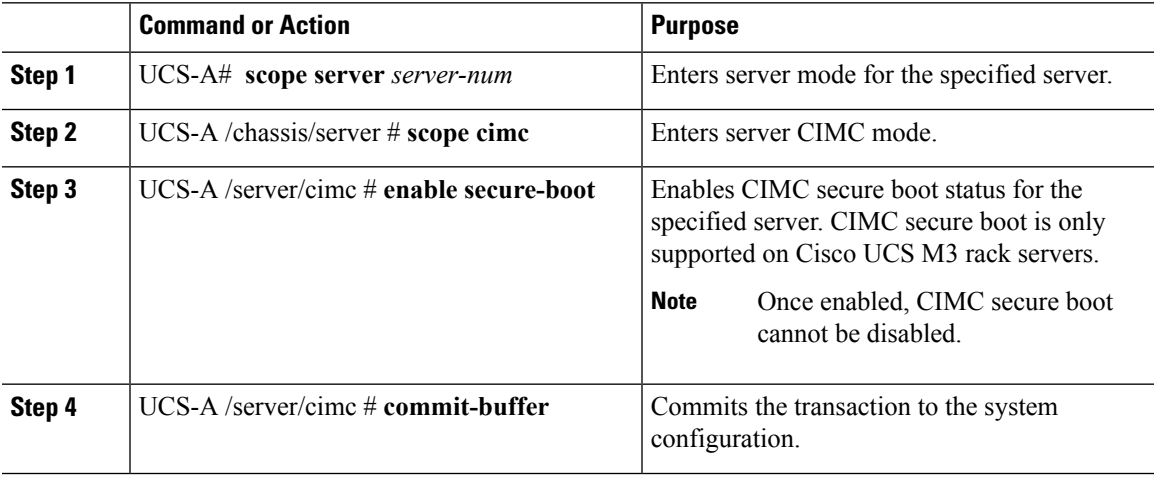

## **Example**

The following example shows how to enable CIMC secure boot and commit the transaction:

```
UCS-A# scope server 1
UCS-A /chassis/server # scope cimc
UCS-A /chassis/server/cimc # enable secure-boot
Warning: When committed, CIMC Secure Boot and Installation Feature will be enabled for the
server.
This is an irreversible operation!!
UCS-A /chassis/server/cimc* # commit-buffer
UCS-A /chassis/server/cimc #
```
# <span id="page-4-0"></span>**Creating a Boot Policy**

You can also create a local boot policy that is restricted to a service profile or service profile template. However, Cisco recommends that you create a global boot policy that can be included in multiple service profiles or service profile templates.

#### **Before you begin**

If you are creating a boot policy that boots the server from a SAN LUN and you require reliable SAN boot operations, you must first remove all local disks from servers associated with a service profile that includes the boot policy.

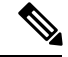

**Note**

The following example shows how to create a boot policy named boot-policy-LAN, specify that servers using this policy will not be automatically rebooted when the boot order is changed, set the UEFI boot mode, enable UEFI boot security, and commit the transaction:

 $\mathbf I$ 

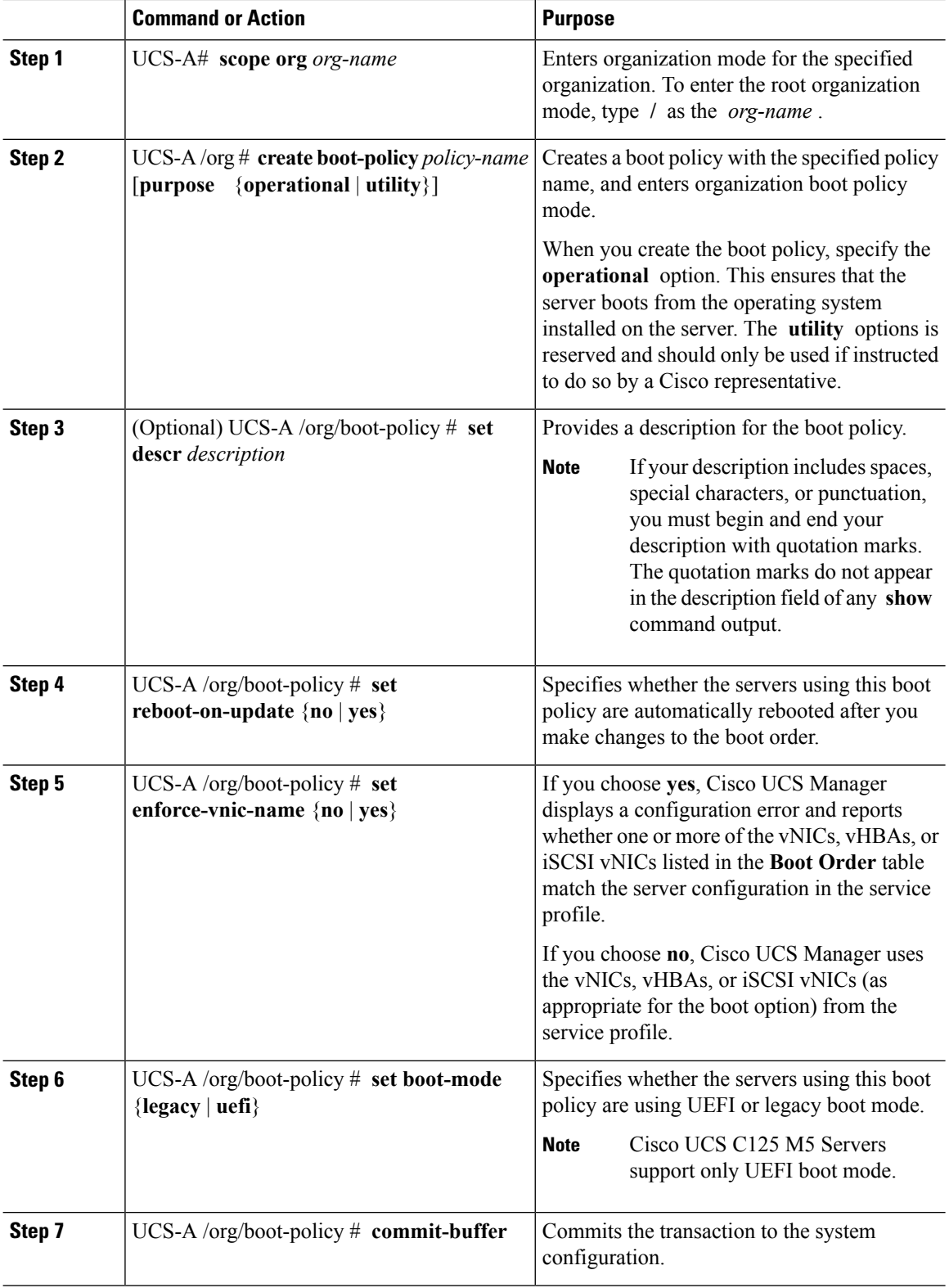

## **Procedure**

٦

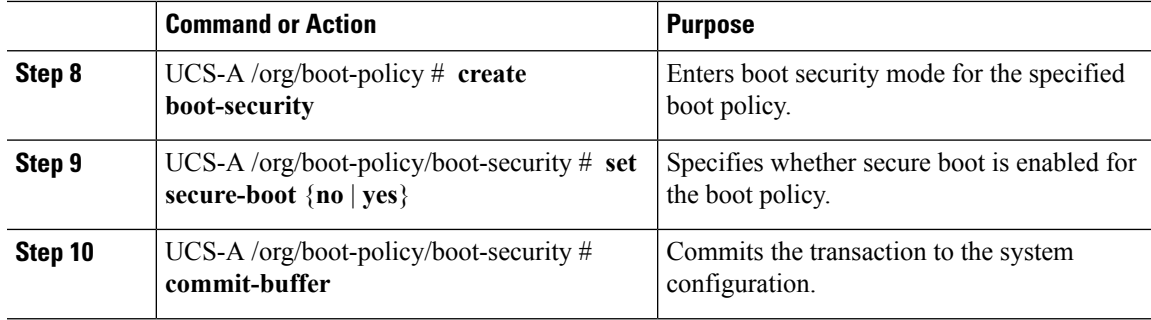

The following example shows how to create a boot policy named boot-policy-LAN, specify that servers using this policy will not be automatically rebooted when the boot order is changed, set the UEFI boot mode, enable UEFI boot security, and commit the transaction:

```
UCS-A# scope org /
UCS-A /org* # create boot-policy boot-policy-LAN purpose operational
UCS-A /org/boot-policy* # set descr "Boot policy that boots from the LAN."
UCS-A /org/boot-policy* # set reboot-on-update no
UCS-A /org/boot-policy* # set boot-mode uefi
UCS-A /org/boot-policy* # commit-buffer
UCS-A /org/boot-policy # create boot-security
UCS-A /org/boot-policy/boot-security* # set secure-boot yes
UCS-A /org/boot-policy/boot-security* # commit-buffer
UCS-A /org/boot-policy/boot-security #
```
#### **What to do next**

Configure one or more of the following boot options for the boot policy and set their boot order:

- **LAN Boot** —Boots from a centralized provisioning server. It is frequently used to install operating systems on a server from that server. If you choose the LAN Boot option, continue to [Configuring](#page-44-1) a LAN Boot Policy for a Boot [Policy,](#page-44-1) on page 45.
- **SAN Boot** —Boots from an operating system image on the SAN. You can specify a primary and a secondary SAN boot. If the primary boot fails, the server attempts to boot from the secondary.

We recommend that you use a SAN boot policy, because it offers the most service profile mobility within the system. If you boot from the SAN, when you move a service profile from one server to another, the new server boots from exactly the same operating system image. Therefore, the new server appears to be exactly the same server to the network.

If you choose the SAN Boot option, continue to [Configuring](#page-7-1) a SAN Boot for a Boot Policy, on page 8.

• **Virtual Media Boot** —Mimicsthe insertion of a physical CD into a server. It istypically used to manually install operating systems on a server.

If you choose the Virtual Media boot option, continue to [Configuring](#page-49-0) a Virtual Media Boot for a Boot [Policy,](#page-49-0) on page 50.

• **NVMe Boot** —BIOS enumerates the NVMe devices present and boots to the first NVMe device having UEFI capable OS installed on it.

If you choose the NVMe boot option, continue to [Configuring](#page-51-0) a NVMe Boot for a Boot Policy, on page [52](#page-51-0).

• Local Devices boot—To boot from local devices, such as local disks on the server, virtual media, or remote virtual disks, continue with [Configuring](#page-47-0) a Local Disk Boot for a Boot Policy, on page 48.

 $\boldsymbol{\mathcal{Q}}$ 

If you configure a local disk and a SAN LUN for the boot order storage type and the operating system or logical volume manager (LVM) is configured incorrectly, the server might boot from the local disk rather than the SAN LUN. **Tip**

For example, on a server with Red Hat Linux installed, where the LVM is configured with default LV names and the boot order is configured with a SAN LUN and a local disk, Linux reports that there are two LVs with the same name and boots from the LV with the lowest SCSI ID, which could be the local disk.

Include the boot policy in a service profile and template.

# <span id="page-7-0"></span>**SAN Boot**

You can configure a boot policy to boot one or more servers from an operating system image on the SAN. The boot policy can include a primary and a secondarySAN boot. If the primary boot fails, the server attempts to boot from the secondary.

Cisco recommends using a SAN boot, because it offers the most service profile mobility within the system. If you boot from the SAN when you move a service profile from one server to another, the new server boots from the same operating system image. Therefore, the new server appears as the same server to the network.

To use a SAN boot, ensure that the following is configured:

- The Cisco UCS domain must be able to communicate with the SAN storage device that hosts the operating system image.
- A boot target LUN (Logical Unit Number) on the device where the operating system image is located.

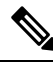

**Note** SAN boot is not supported on Gen-3 Emulex adapters on Cisco UCS blade and rack servers.

# <span id="page-7-1"></span>**Configuring a SAN Boot for a Boot Policy**

If you configure a local disk and a SAN LUN for the boot order storage type and the operating system or logical volume manager (LVM) is configured incorrectly, the server might boot from the local disk rather than the SAN LUN. **Tip**

For example, on a server with Red Hat Linux installed, where the LVM is configured with default LV names and the boot order is configured with a SAN LUN and a local disk, Linux reports that there are two LVs with the same name and boots from the LV with the lowest SCSI ID, which could be the local disk.

This procedure continues directly from [Creating](#page-4-0) a Boot Policy, on page 5.

#### **Before you begin**

Create a boot policy to contain the SAN boot configuration.

**Note**

If you are creating a boot policy that boots the server from a SAN LUN and you require reliable SAN boot operations, Cisco recommends that you first remove all local disks and otherSAN LUNs from the boot policy in the server service profile.

This does not apply to the Cisco UCS Mini Series.

Beginning with Release 2.2, all SAN boot-related CLI commands have been moved to the SAN scope. Any existing scripts from previous releases that use SAN boot under the storage scope instead of **org/boot-policy/san** or **org/service-profile/boot-definition/san** should be updated.

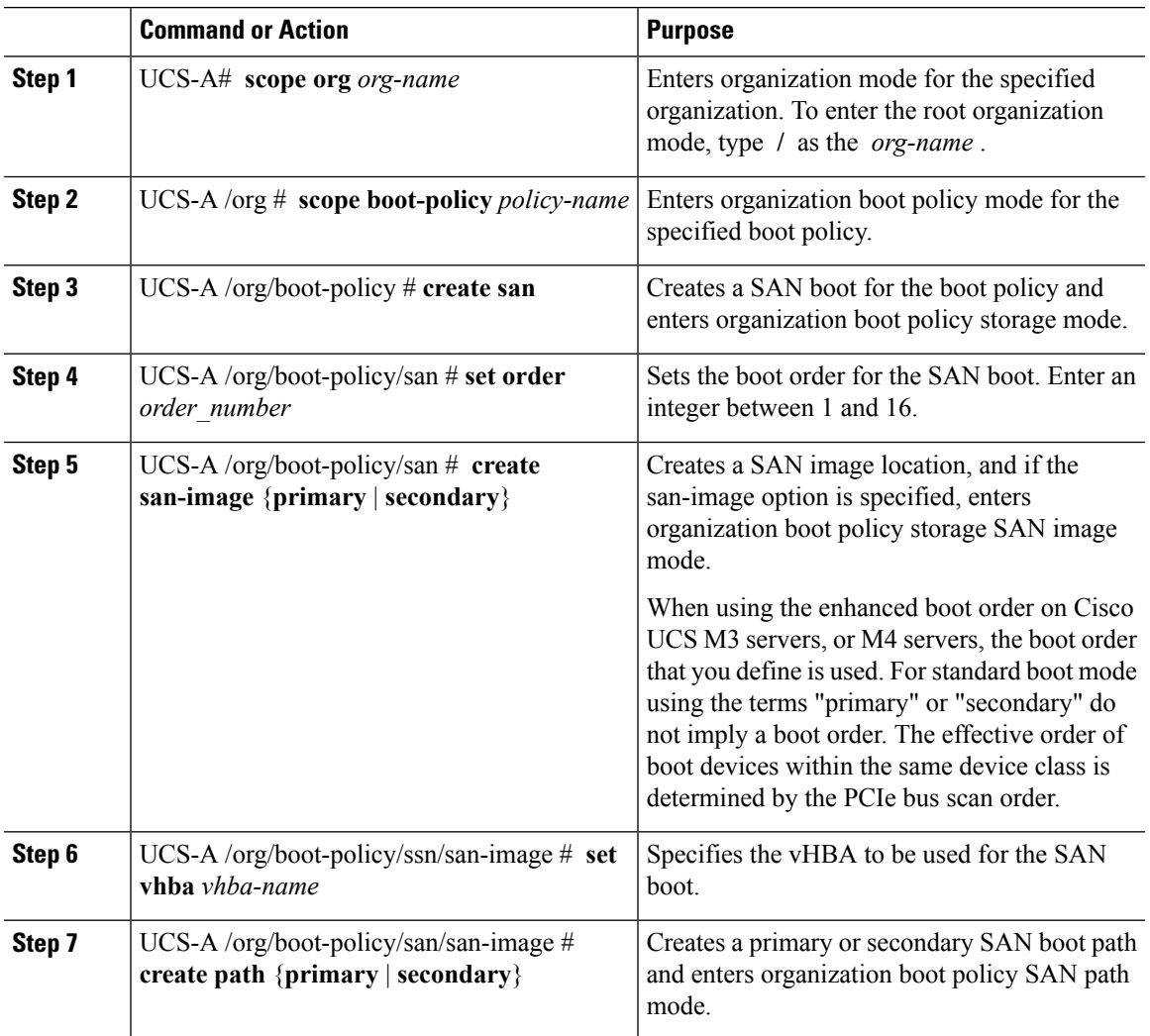

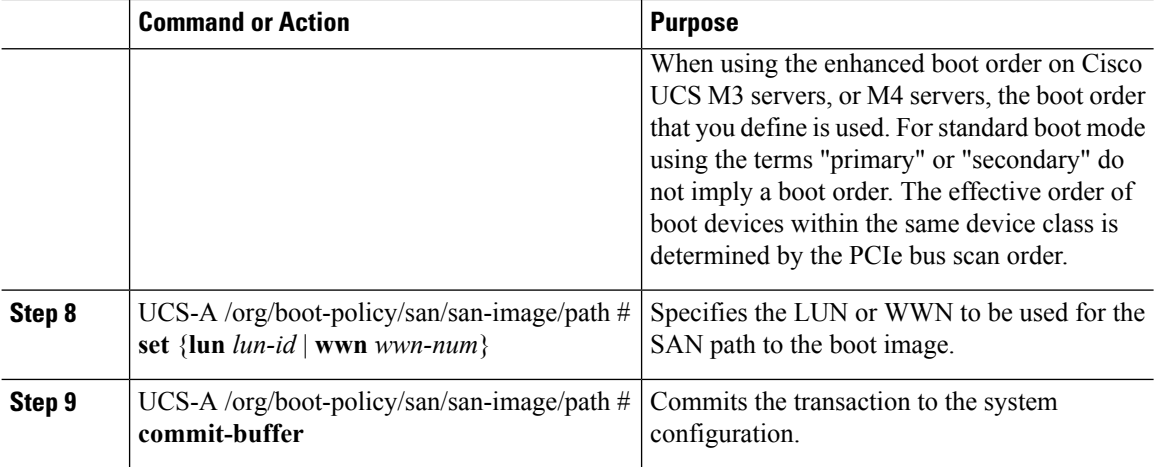

The following example shows how to enter the boot policy named lab1-boot-policy, create a SAN boot for the policy, set the boot order to 1, create a primarySAN image, use a vHBA named vHBA2, create primary path using LUN 0, and commit the transaction:

```
UCS-A# scope org /
UCS-A /org* # scope boot-policy lab1-boot-policy
UCS-A /org/boot-policy # create san
UCS-A /org/boot-policy/san* # set order 1
UCS-A /org/boot-policy/san* # create san-image primary
UCS-A /org/boot-policy/san/san-image* # set vhba vHBA2
UCS-A /org/boot-policy/san/san-image* # create path primary
UCS-A /org/boot-policy/san/san-image/path* # set lun 0
UCS-A /org/boot-policy/san/san-image/path* # commit-buffer
UCS-A /org/boot-policy/san/san-image/path #
```
The following example shows how to create a SAN boot for the service profile SP\_lab1, set the boot order to 1, create a primarySAN image, use a vHBA named vHBA2, create primary path using LUN 0, and commit the transaction:

```
UCS-A# scope org /
UCS-A /org* # scope service-profile SP_lab1
UCS-A /org/service-profile # create boot-definition
UCS-A /org/service-profile/boot-definition* # create san
UCS-A /org/service-profile/boot-definition/san* # create san-image primary
UCS-A /org/service-profile/boot-definition/san/san-image* # set vhba vHBA2
UCS-A /org/service-profile/boot-definition/san/san-image* # create path primary
UCS-A /org/service-profile/boot-definition/san/san-image/path* # set lun 0
UCS-A /org/service-profile/boot-definition/san/san-image/path* # commit-buffer
UCS-A /org/service-profile/boot-definition/san/san-image/path #
```
#### **What to do next**

Include the boot policy in a service profile and template.

# <span id="page-10-0"></span>**iSCSI Boot**

iSCSI boot enables a server to boot its operating system from an iSCSI target machine located remotely over a network.

iSCSI boot is supported on the following Cisco UCS hardware:

- Cisco UCS blade servers that have the Cisco UCS M51KR-B Broadcom BCM57711 network adapter and use the default MAC address provided by Broadcom.
- Cisco UCS M81KR Virtual Interface Card
- Cisco UCS VIC-1240 Virtual Interface Card
- Cisco UCS VIC-1280 Virtual Interface Card
- Cisco UCS VIC-1340 Virtual Interface Card
- Cisco UCS VIC 1455
- Cisco UCS rack servers that have the Cisco UCS M61KR-B Broadcom BCM57712 network adapter.
- Cisco UCS P81E Virtual Interface Card
- Cisco UCS VIC 1225 Virtual Interface Cardon Cisco UCS rack servers

There are prerequisites that must be met before you configure iSCSI boot. For a list of these prerequisites, see iSCSI Boot Guidelines and [Prerequisites,](#page-11-0) on page 12.

For a high-level procedure for implementing iSCSI boot, see [Configuring](#page-13-0) iSCSI Boot, on page 14.

# **iSCSI Boot Process**

Cisco UCS Manager uses the iSCSI vNIC and iSCSI boot information created for the service profile in the association process to program the adapter, located on the server. After the adapter is programmed, the server reboots with the latest service profile values. After the power on self-test (POST), the adapter attempts to initialize using these service profile values. If the adapter can use the values and log in to its specified target, the adapter initializes and posts an iSCSI Boot Firmware Table (iBFT) to the host memory and a valid bootable LUN to the system BIOS. The iBFT that is posted to the host memory contains the initiator and target configuration that is programmed on the primary iSCSI VNIC.

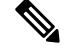

**Note**

Previously, the host could see only one of the boot paths configured, depending on which path completed the LUN discovery first, and would boot from that path. Now, when there are two iSCSI boot vNICs configured, the host sees both of the boot paths. So for multipath configurations, a single IQN must be configured on both the boot vNICs. If there are different IQNs configured on the boot vNICs on a host, the host boots with the IQN that is configured on the boot vNIC with the lower PCI order.

The next step, which is the installation of the operating system (OS), requires an OS that is iBFT capable. During installation of the OS, the OS installer scans the host memory for the iBFT table and uses the information in the iBFT to discover the boot device and create an iSCSI path to the target LUN. Some OSs requires a NIC driver to complete this path. If this step is successful, the OS installer finds the iSCSI target LUN on which to install the OS.

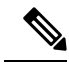

**Note**

The iBFT works at the OS installation software level and might not work with HBA mode (also known as TCPoffload). Whether iBFT works with HBA mode depends on the OScapabilities during installation. Also, for a server that includes a Cisco UCS M51KR-B Broadcom BCM57711 adapter, the iBFT normally works at a maximum transmission unit (MTU) size of 1500, regardless of the MTU jumbo configuration. If the OS supports HBA mode, you might need to set HBA mode, dual-fabric support, and jumbo MTU size after the iSCSI installation process.

# <span id="page-11-0"></span>**iSCSI Boot Guidelines and Prerequisites**

These guidelines and prerequisites must be met before configuring iSCSI boot:

- After the iSCSI boot policies are created, a user with ls-compute privileges can include them in a service profile or service profile template. However, a user with only ls-compute privileges cannot create iSCSI boot policies.
- To set up iSCSI boot from a Windows 2008 server where the second vNIC (failover vNIC) must boot from an iSCSI LUN, consult Microsoft Knowledge Base Article 976042. Microsoft has a known issue where Windows might fail to boot from an iSCSI drive or cause a bugcheck error if the networking hardware is changed. To work around this issue, follow the resolution recommended by Microsoft.
- The storage array must be licensed for iSCSI boot and the array side LUN masking must be properly configured.
- Two IP addresses must be determined, one for each iSCSI initiator. If possible, the IP addresses should be on the same subnet as the storage array. The IP addresses are assigned statically or dynamically using the Dynamic Host Configuration Protocol (DHCP).
- You cannot configure boot parametersin the Global boot policy. Instead, after configuring boot parameters, include the boot policy in the appropriate service profile.
- The operating system (OS) must be iSCSI Boot Firmware Table (iBFT) compatible.
	- For RHEL 7.x, the kernel parameter "rd.iscsi.ibft=1" is required before the installation. If the parameter is not entered, the iSCSI boot may fail.
- For Cisco UCS M51KR-B Broadcom BCM57711 network adapters:
	- Servers that use iSCSI boot must contain the Cisco UCS M51KR-B Broadcom BCM57711 network adapter.For information on installing or replacing an adapter card,see the *Cisco UCS B250 Extended Memory Blade Server Installation and Service Note*. The service note is accessible from the *Cisco UCS B-Series Servers Documentation Roadmap* at <http://www.cisco.com/go/unifiedcomputing/b-series-doc>.
	- Set the MAC addresses on the iSCSI device.
	- If you are using the DHCP Vendor ID (Option 43), configure the MAC address of an iSCSI device in /etc/dhcpd.conf.
	- HBA mode (also known as TCP offload) and the boot to target setting are supported. However, only Windows OS supports HBA mode during installation.
	- Before installing the OS, disable the boot to target setting in the iSCSI adapter policy, then after installing the OS, re-enable the boot to target setting.

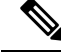

Each time you change an adapter policy setting, the adapter reboots to apply the new setting. **Note**

- When installing the OS on the iSCSI target, the iSCSI target must be ordered *before* the device where the OS image resides. For example, if you are installing the OS on the iSCSI target from a CD, the boot order should be the iSCSI target and then the CD.
- After the server isiSCSI booted, do not modify the Initiator Name, Target name, LUN, iSCSI device IP, or Netmask/gateway using the Broadcom tool.
- Do not interrupt the POST (power on self-test) process or the Cisco UCS M51KR-B Broadcom BCM57711 network adapter will fail to initialize.
- For Cisco UCS M81KR Virtual Interface Card and Cisco UCS VIC-1240 Virtual Interface Card:

For Cisco UCS VIC-1240 Virtual Interface Card:

- Do not set MAC addresses on the iSCSI device.
- HBA mode and the boot to target setting are *not* supported.
- When installing the OS on the iSCSI target, the iSCSI target must be ordered *after* the device where the OS image resides. For example, if you are installing the OS on the iSCSI target from a CD, the boot order should be the CD and then the iSCSI target.
- If you are using the DHCP Vendor ID (Option 43), the MAC address of the overlay vNIC must be configured in /etc/dhcpd.conf.
- After the server is iSCSI booted, do not modify the IP details of the overlay vNIC.
- The VMware ESX/ESXi operating system does not support storing a core dump file to an iSCSI boot target LUN. Dump files must be written to a local disk.

# <span id="page-12-0"></span>**Initiator IQN Configuration**

Cisco UCS uses the following rules to determine the initiator IQN for an adapter iSCSI vNIC at the time a service profile is associated with a physical server:

- An initiator IQN at the service profile level *and* at the iSCSI vNIC level cannot be used together in a service profile.
- If an initiator IQN is specified at the service profile level, all of the adaptor iSCSI vNICs are configured to use the same initiator IQN, except in the case of DHCP Option 43, where the initiator IQN is set to empty on the adapter iSCSI vNIC.
- When an initiator IQN is set at the iSCSI vNIC level, the initiator IQN at the service profile level is removed, if one is present.
- If there are two iSCSI vNIC in a service profile and only one of them has the initiator IQN set, the second one is configured with the default IQN pool. You can change this configuration later. The only exception is if DHCP Option 43 is configured. In this case, the initiator IQN on the second iSCSI vNIC is removed during service profile association.

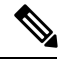

**Note**

If you change an iSCSI vNIC to use the DHCP Option 43 by setting the vendor ID, it does not remove the initiator IQN configured at the service profile level. The initiator IQN at the service profile level can still be used by another iSCSI vNIC which does not use the DHCP Option 43.

# **Enabling MPIO on Windows**

You can enable (MPIO) to optimize connectivity with storage arrays.

 $\mathscr{D}$ 

If you change the networking hardware, Windows might fail to boot from an iSCSI drive. For more information, see [Microsoft](http://support.microsoft.com/kb/976042/EN-US) support Article ID: 976042. **Note**

### **Before you begin**

The server on which you enable the Microsoft Multipath I/O (MPIO) must have a Cisco VIC driver.

If there are multiple paths configured to the boot LUN, only one path should be enabled when the LUN is installed.

#### **Procedure**

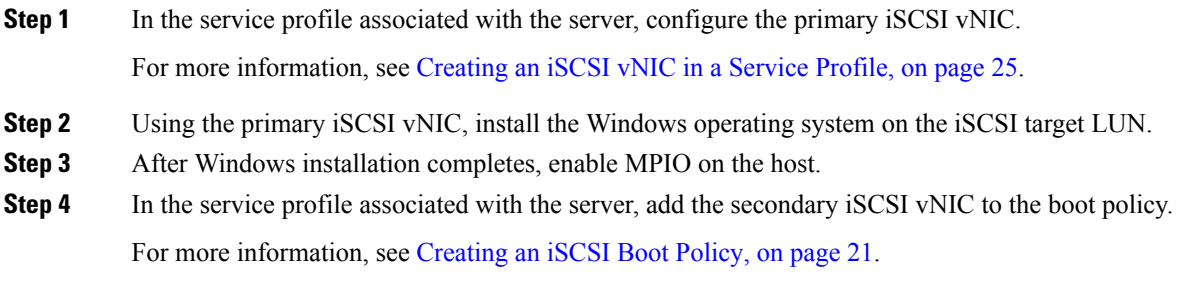

# <span id="page-13-0"></span>**Configuring iSCSI Boot**

When you configure an adapter or blade in Cisco UCS to iSCSI boot from a LUN target, complete all of the following steps.

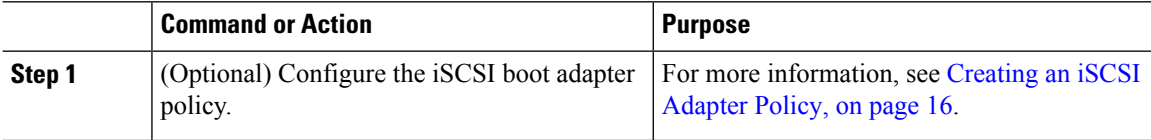

 $\mathbf{l}$ 

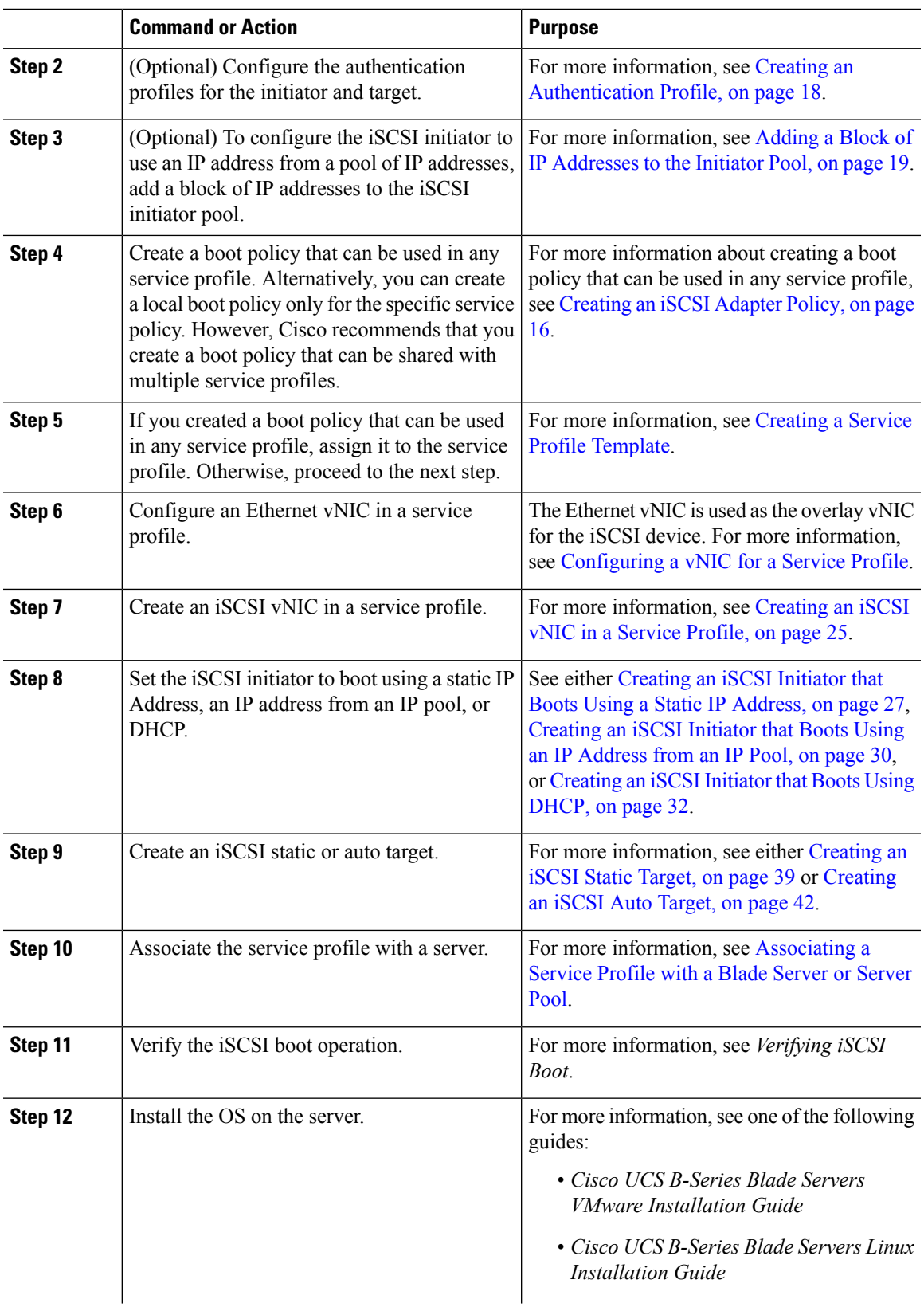

I

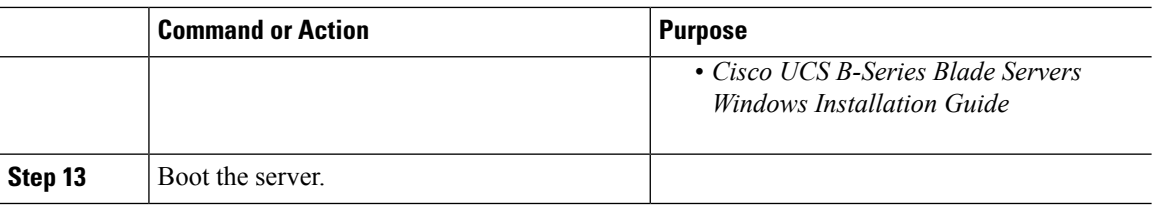

# <span id="page-15-0"></span>**Creating an iSCSI Adapter Policy**

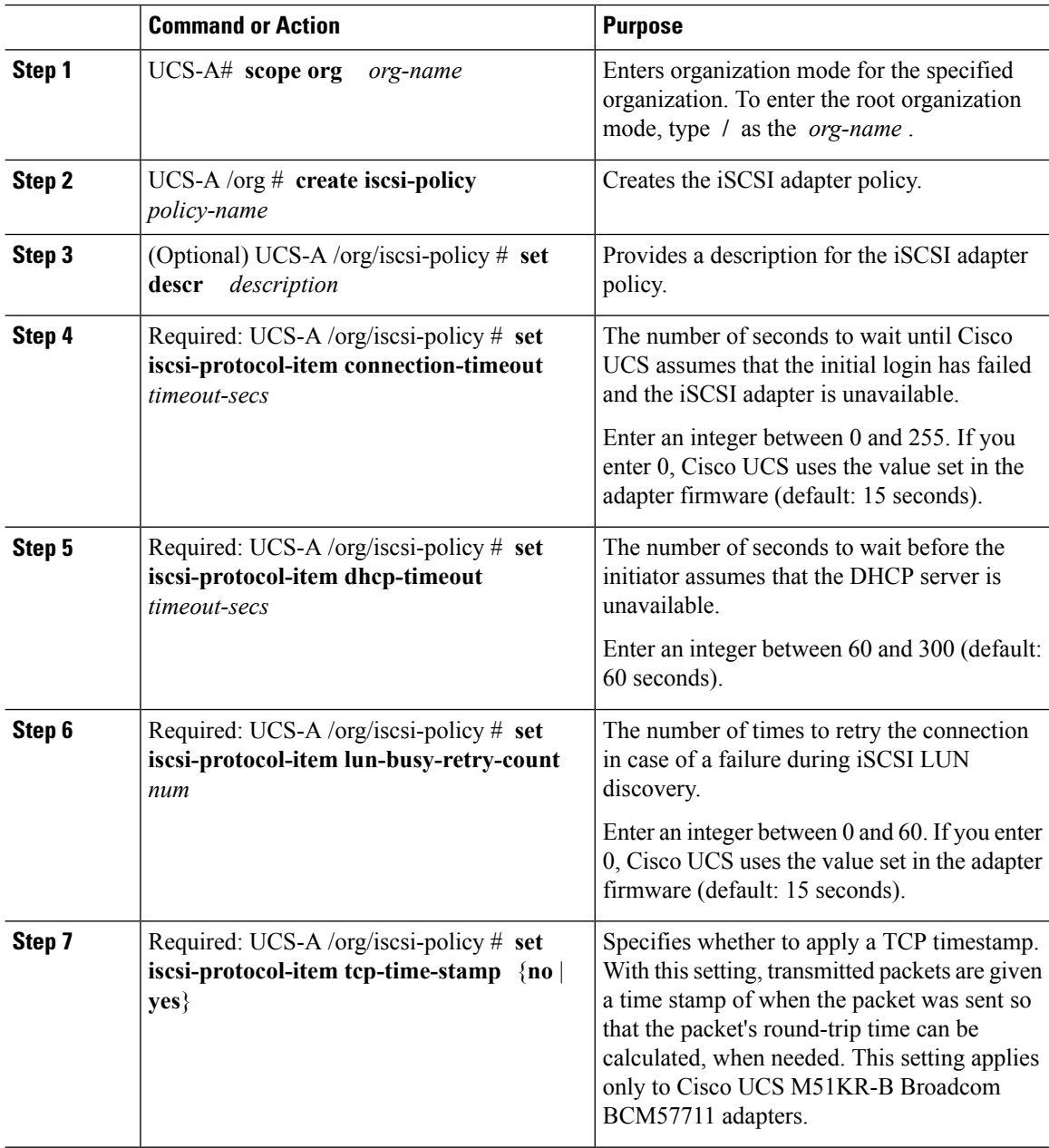

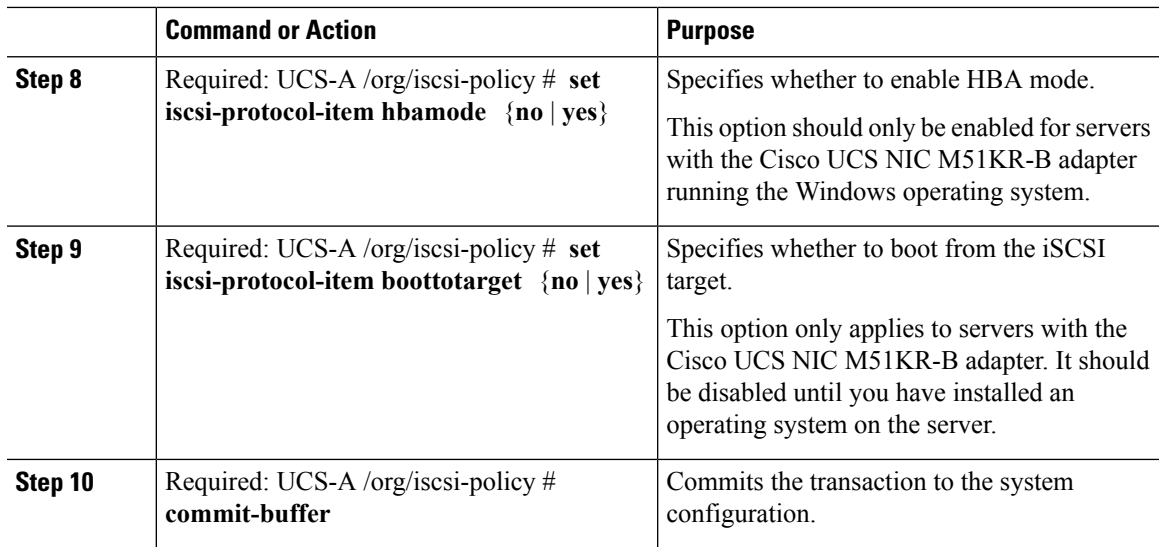

The following example shows how to create an iSCSI adapter policy called iscsiboot, set the connection timeout, DHCP timeout, and LUN busy retry count, apply a TCP timestamp, and commit the transaction:

```
UCS-A# scope org /
UCS-A /org # create iscsi-policy iscsiboot
```

```
UCS-A /org/iscsi-policy* # set iscsi-protocol-item connection-timeout 60
UCS-A /org/iscsi-policy* # set iscsi-protocol-item dhcp-timeout 200
UCS-A /org/iscsi-policy* # set iscsi-protocol-item lun-busy-retry-count 5
UCS-A /org/iscsi-policy* # set iscsi-protocol-item tcp-time-stamp yes
UCS-A /org/iscsi-policy* # set iscsi-protocol-item hbamode yes
UCS-A /org/iscsi-policy* # set iscsi-protocol-item boottotarget yes
UCS-A /org/iscsi-policy* # commit-buffer
UCS-A /org/iscsi-policy #
```
## **What to do next**

Include the adapter policy in a service profile and template.

# **Deleting an iSCSI Adapter Policy**

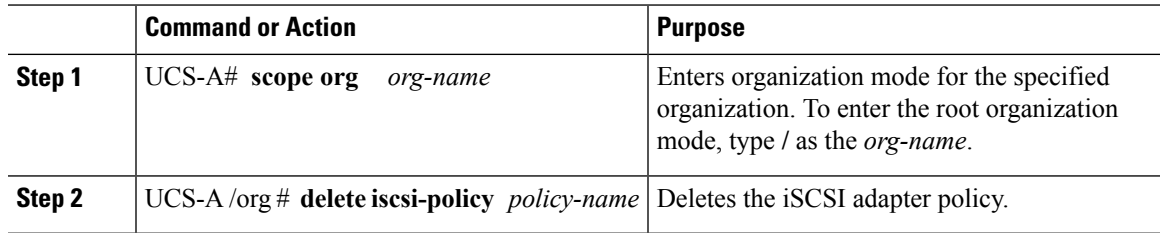

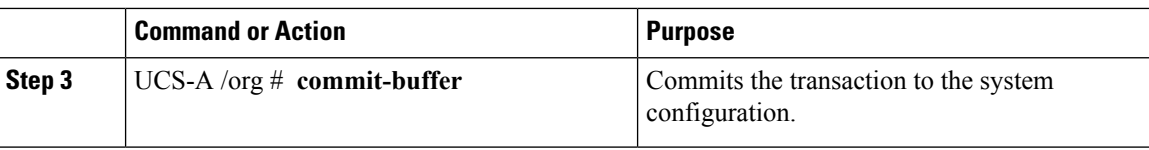

The following example shows how to delete an iSCSI adapter policy named iscsi-adapter-pol and commit the transaction:

```
UCS-A# scope org /
UCS-A /org # delete iscsi-policy iscsi-adapter-pol
UCS-A /org* # commit-buffer
UCS-A /org #
```
# <span id="page-17-0"></span>**Creating an Authentication Profile**

If you use authentication for iSCSI boot, you need to create an authentication profile for both the initiator and target.

## **Procedure**

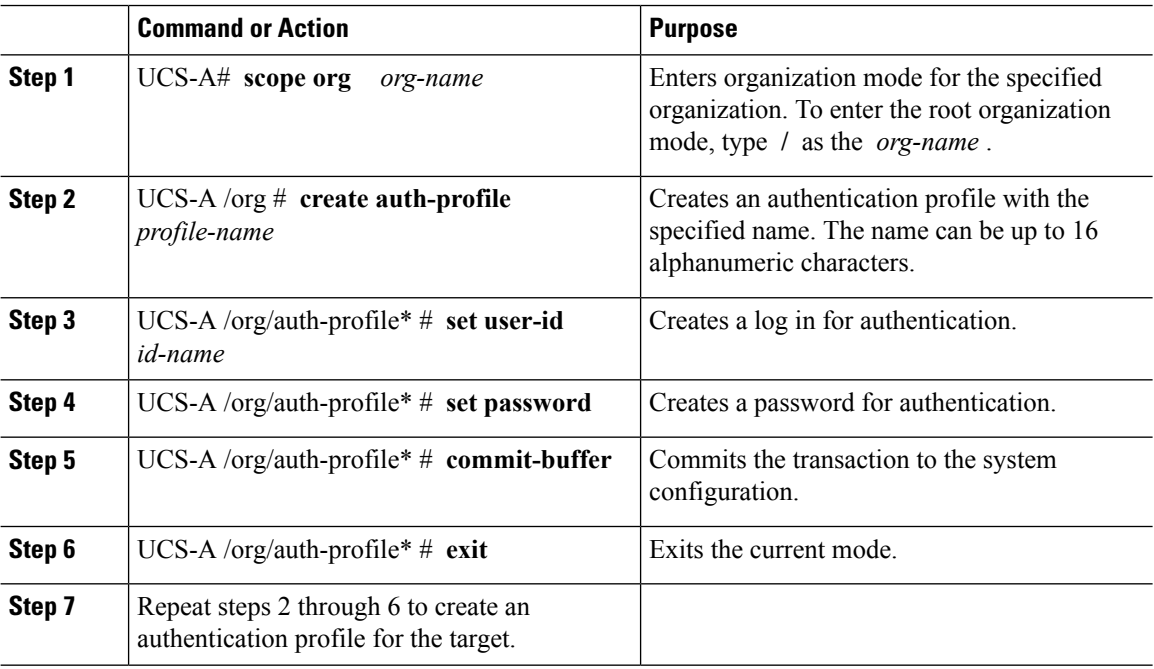

### **Example**

The following example shows how to create an authentication profile for an initiator and target and commit the transaction:

UCS-A# **scope org**

```
UCS-A /org # create auth-profile InitAuth
UCS-A /org/auth-profile* # set user-id init
UCS-A /org/auth-profile* # set password
Enter a password:
Confirm the password:
UCS-A /org/auth-profile* # commit-buffer
UCS-A /org/auth-profile # exit
UCS-A /org # create auth-profile TargetAuth
UCS-A /org/auth-profile* # set user-id target
UCS-A /org/auth-profile* # set password
Enter a password:
Confirm the password:
UCS-A /org/auth-profile* # commit-buffer
UCS-A /org/auth-profile # exit
```
#### **What to do next**

Create an Ethernet vNIC to be used as the overlay vNIC for the iSCSI device, and then create an iSCSI vNIC.

# **Deleting an Authentication Profile**

#### **Procedure**

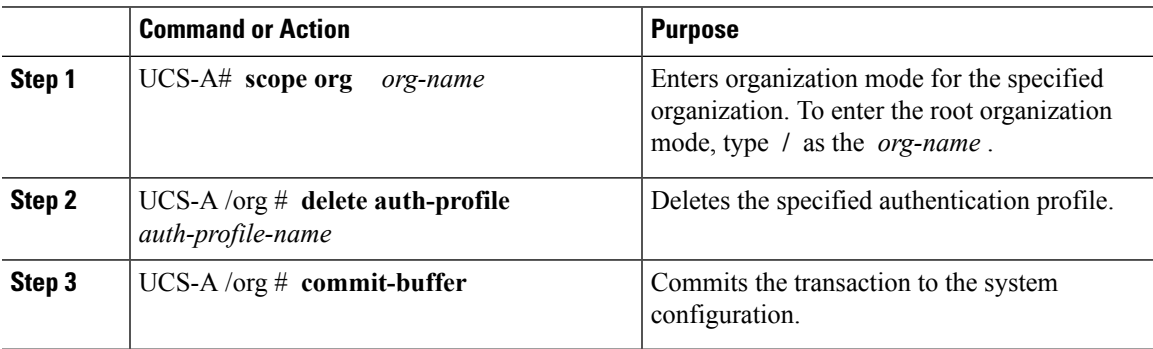

#### **Example**

The following example shows how to delete an authentication profile called iscsi-auth and commit the transaction:

```
UCS-A# scope org
UCS-A /org # delete auth-profile iscsi-auth
UCS-A /org* # commit-buffer
UCS-A /org #
```
# <span id="page-18-0"></span>**Adding a Block of IP Addresses to the Initiator Pool**

You can create a group of IP addresses to be used for iSCSI boot. Cisco UCS Manager reserves the block of IP addresses you specify.

The IP pool must not contain any IP addresses that were assigned as static IP addresses for a server or service profile.

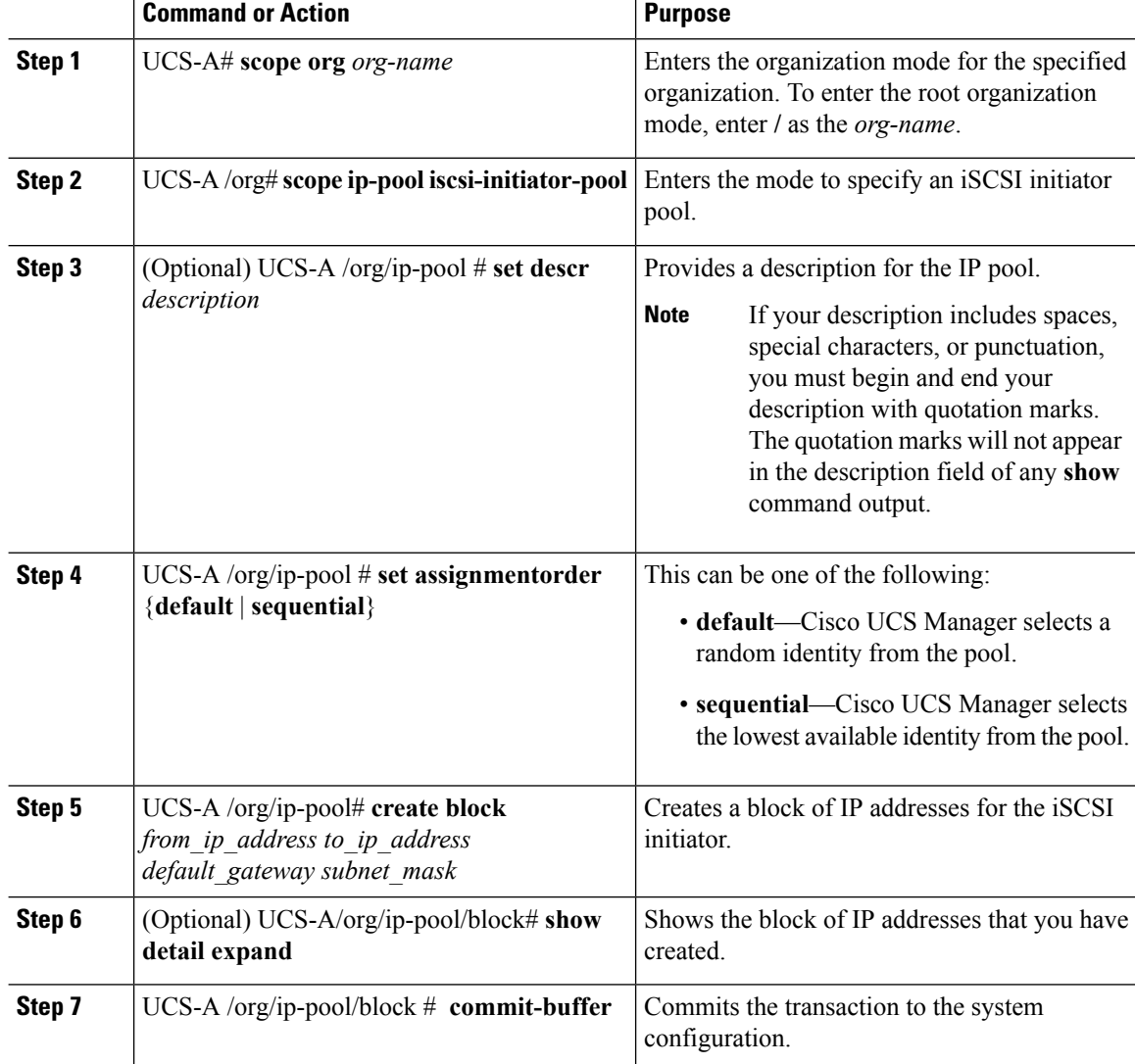

## **Procedure**

#### **Example**

The following example shows how to create an IP initiator pool for the iSCSI vNIC and commit the transaction:

```
UCS-A # scope org /
UCS-A /org # scope ip-pool iscsi-initiator-pool
UCS-A /org/ip-pool # create block 40.40.40.10 40.40.40.50 40.40.40.1 255.0.0.0
UCS-A /org/ip-pool/block # show detail expand
Block of IP Addresses:
   From: 40.40.40.10
    To: 40.40.40.50
   Default Gateway: 40.40.40.1
    Subnet Mask: 255.0.0.0
UCS-A /org/ip-pool/block # commit buffer
```
### **What to do next**

Configure one or more service profiles or service profile templates to obtain the iSCSI initiator IP address from the iSCSI initiator IP pool.

# **Deleting a Block of IP Addresses from the Initiator Pool**

#### **Procedure**

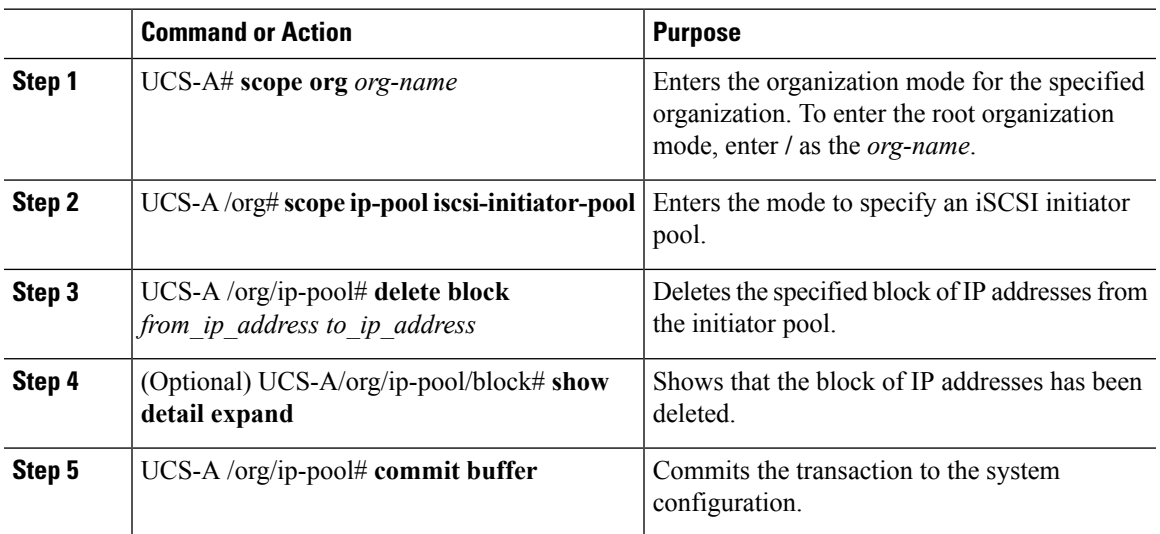

## **Example**

The following example shows how to delete a block of IP addresses from the initiator pool and commit the transaction:

```
UCS-A # scope org /
UCS-A /org # scope ip-pool iscsi-initiator-pool
UCS-A /org/ip-pool # delete block 40.40.40.10 40.40.40.50 40.40.40.1 255.0.0.0
UCS-A /org/ip-pool # show detail expand
IP Pool:
   Name: iscsi-initiator-pool
   Size: 0
   Assigned: 0
   Descr:
UCS-A /org/ip-pool # commit buffer
```
# <span id="page-20-0"></span>**Creating an iSCSI Boot Policy**

You can add up to two iSCSI vNICs per boot policy. One vNIC acts as the primary iSCSI boot source, and the other acts as the secondary iSCSI boot source.

 $\mathbf I$ 

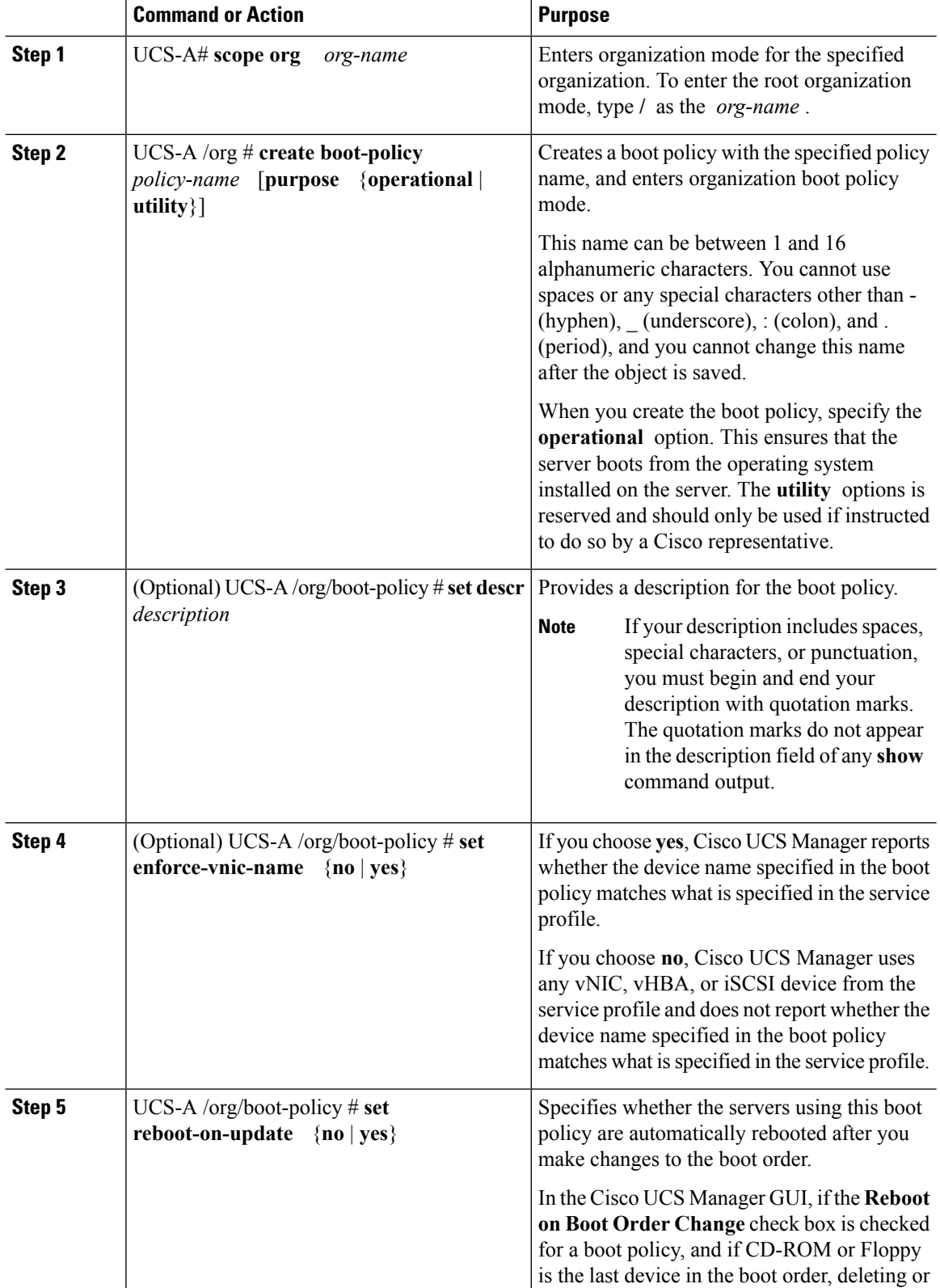

## **Procedure**

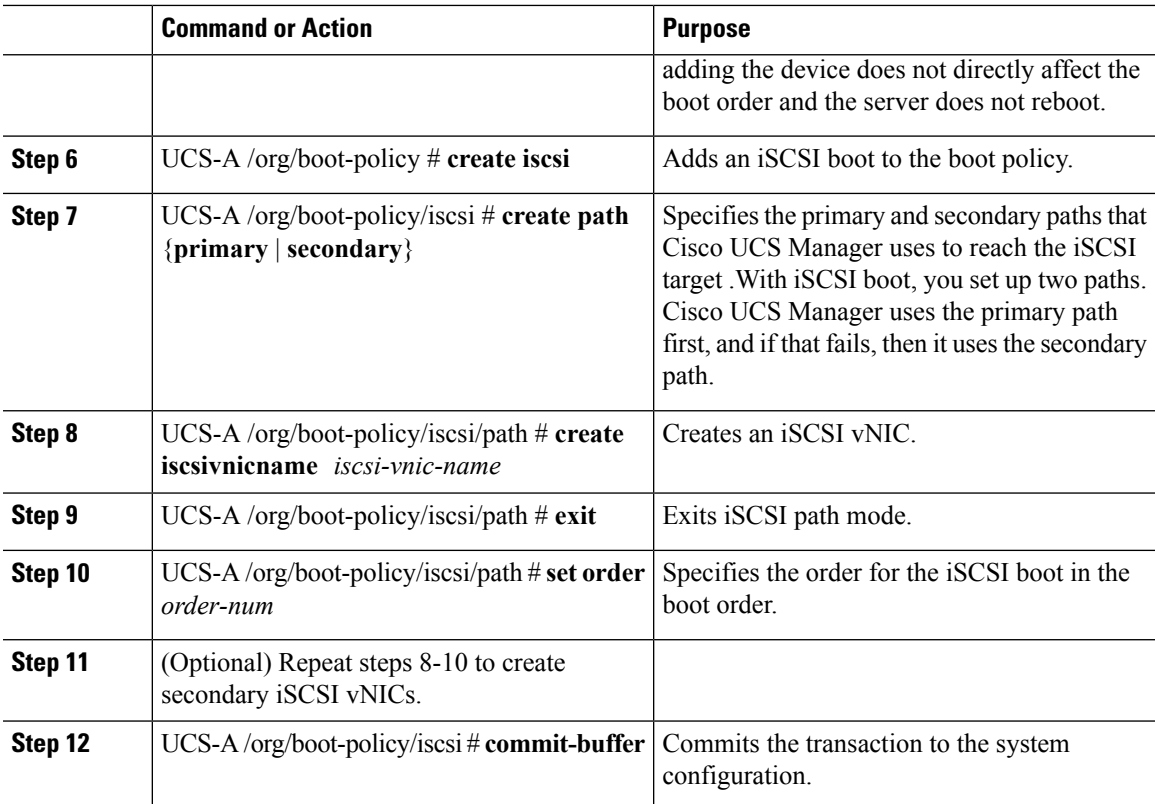

The following example shows how to create an iSCSI boot policy named iscsi-boot-policy-LAN, provide a description for the boot policy, specify that servers using this policy are not automatically rebooted when the boot order is changed, set the boot order for iSCSI boot to 2, create an iSCSI boot and associate it with a vNIC called iscsienic1, and commit the transaction:

```
UCS-A# scope org /
UCS-A /org* # create boot-policy iscsi-boot-policy-LAN purpose operational
UCS-A /org/boot-policy* # set descr "Boot policy that boots from iSCSI."
UCS-A /org/boot-policy* # set enforce-vnic-name yes
UCS-A /org/boot-policy* # set reboot-on-update no
UCS-A /org/boot-policy* # create iscsi
UCS-A /org/boot-policy/iscsi* # create path primary
UCS-A /org/boot-policy/iscsi/path* # set iscsivnicname iscsienic1
UCS-A /org/boot-policy/iscsi/path* # exit
UCS-A /org/boot-policy/iscsi* # set order 2
UCS-A /org/boot-policy/iscsi* # commit-buffer
UCS-A /org/boot-policy #
```
#### **What to do next**

Include the boot policy in a service profile and template.

After a server is associated with a service profile that includes this boot policy, you can verify the actual boot order in the **Boot Order Details** area on the **General** tab for the server.

# **Deleting iSCSI Devices from a Boot Policy**

## **Procedure**

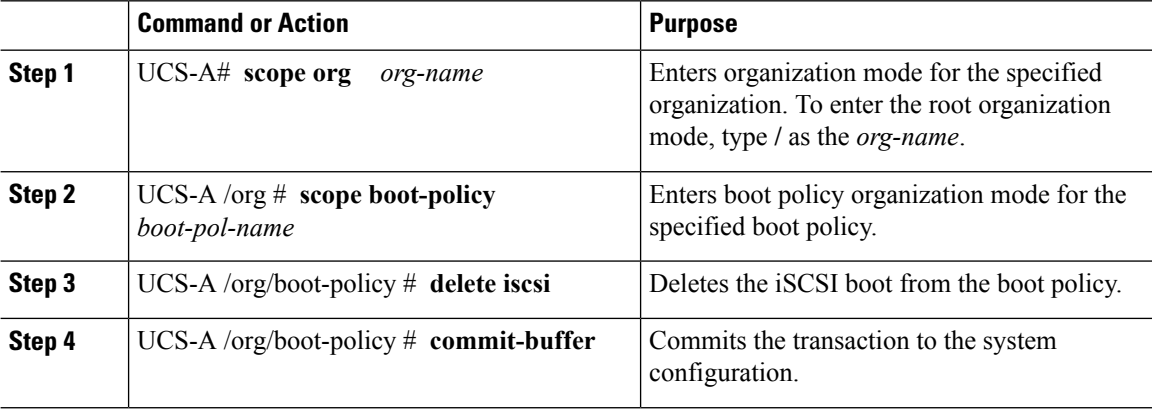

#### **Example**

The following example shows how to delete an iSCSI boot from the boot policy named boot-policy-iscsi and commit the transaction:

```
UCS-A# scope org /
UCS-A /org # scope boot-policy boot-policy-iscsi
UCS-A /org/boot-policy # delete iscsi
UCS-A /org/boot-policy* # commit-buffer
UCS-A /org/boot-policy #
```
# **Setting an Initiator IQN at the Service Profile Level**

In a service profile, you can create an initiator with a specific IQN or one that is derived from a pool of IQNs.

## **Before you begin**

You cannot delete an IQN using the CLI.

To understand the initiator IQN configuration guidelines, see Initiator IQN [Configuration,](#page-12-0) on page 13.

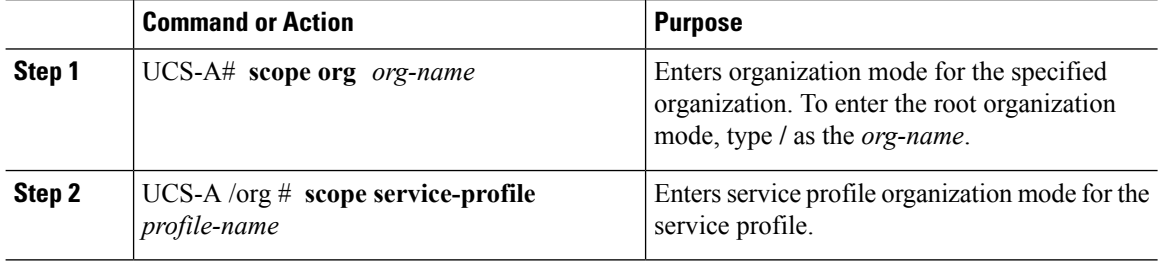

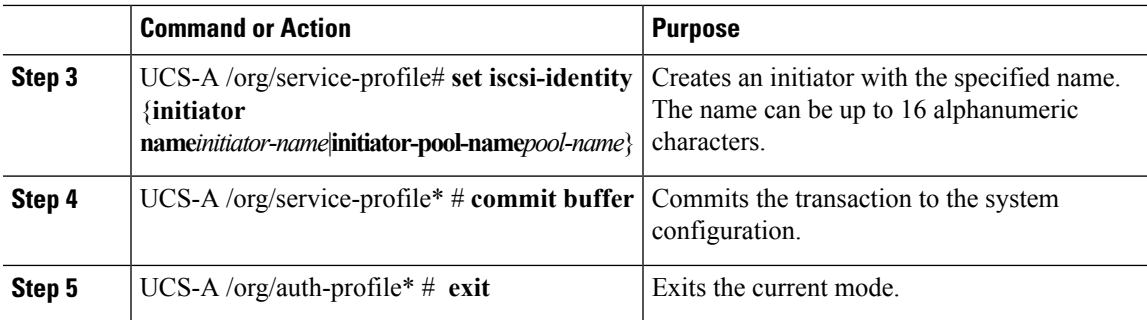

The following example shows how to create a specific name for an iSCSI initiator and commit the transaction:

```
UCS-A# scope org /
UCS-A /org # scope service-profile accounting
UCS-A /org/service-profile # set iscsi-identity initiator-name manual:IQN
UCS-A /org/service-profile* # commit-buffer
```
# <span id="page-24-0"></span>**Creating an iSCSI vNIC in a Service Profile**

You can create an iSCSI vNIC in a service profile.

## **Before you begin**

You must have an Ethernet vNIC in a service profile to be used as the overlay vNIC for the iSCSI device.

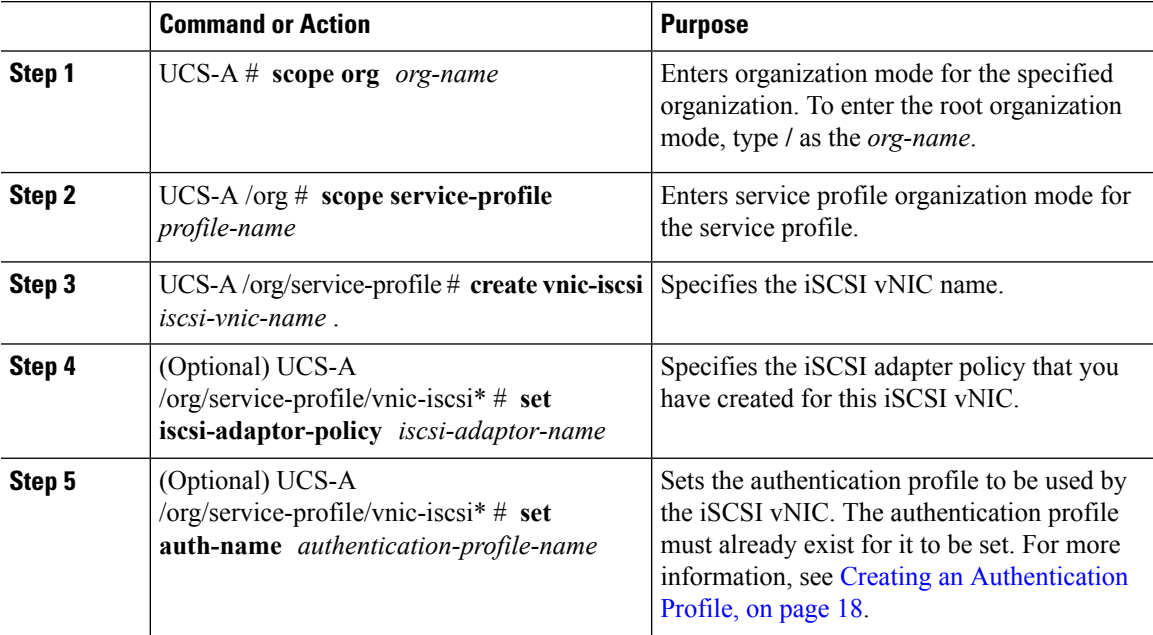

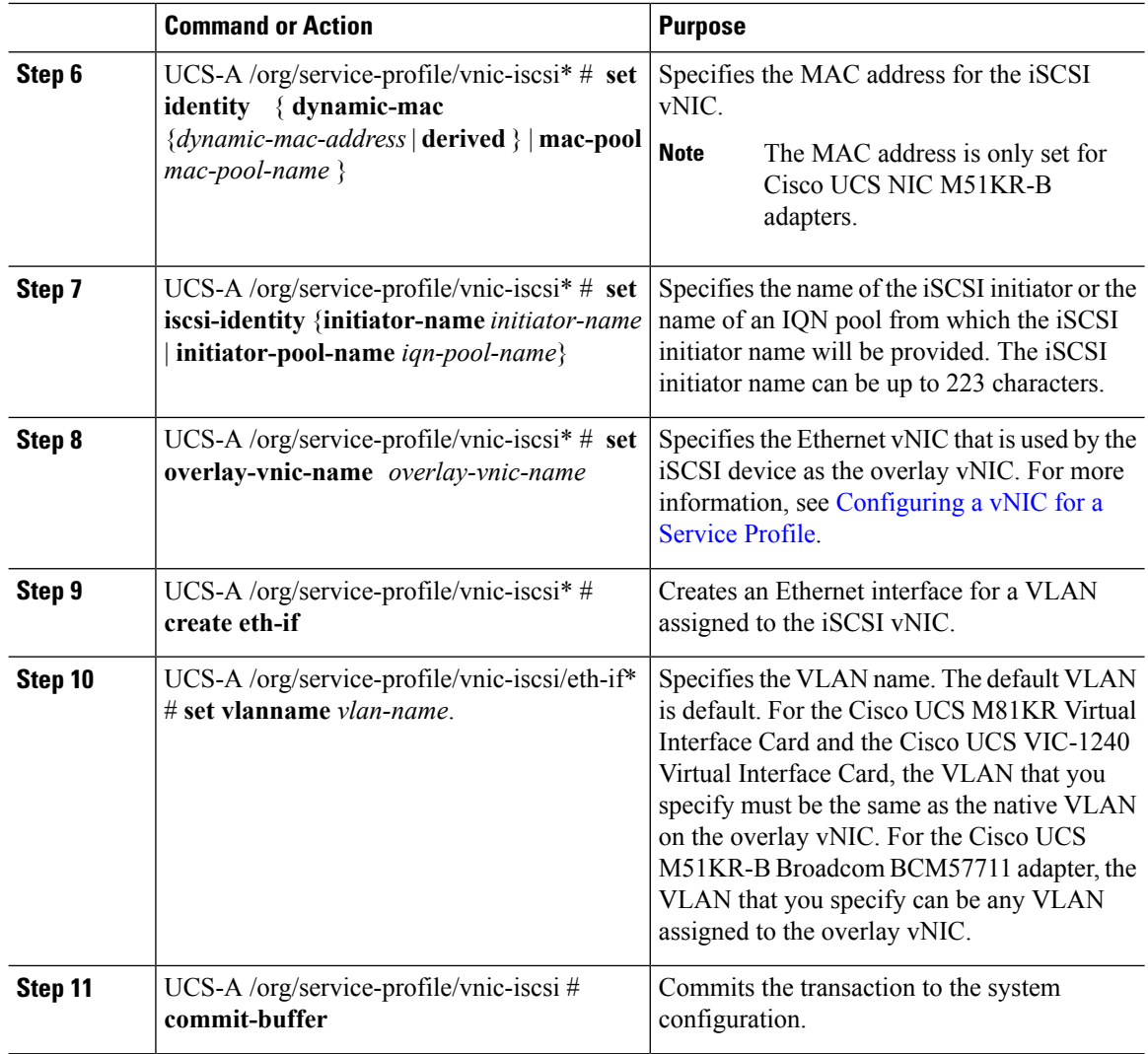

The following example shows how to create an iSCSI vNIC called scsivnic1, add it to an existing service profile called accounting, and commit the transaction:

```
UCS-A# scope org /
UCS-A /org # scope service-profile accounting
UCS-A /org/service-profile # create vnic-iscsi iSCSI1
UCS-A /org/service-profile/vnic-iscsi* # set iscsi-adaptor-policy iscsiboot
UCS-A /org/service-profile/vnic-iscsi* # set auth-name initauth
UCS-A /org/service-profile/vnic-iscsi* # set identity dynamic-mac derived
UCS-A /org/service-profile/vnic-iscsi* # set iscsi-identity initiator-name iSCSI1
UCS-A /org/service-profile/vnic-iscsi* # set overlay-vnic-name eth1
UCS-A /org/service-profile/vnic-iscsi* # create eth-if
UCS-A /org/service-profile/vnic-iscsi/eth-if* # set vlanname default
UCS-A /org/service-profile/vnic-iscsi/eth-if* # commit buffer
```
### **What to do next**

Configure an iSCSI initiator to boot using a static IP address, an IP address from a configured IP pool, or DHCP.

# **Deleting an iSCSI vNIC from a Service Profile**

#### **Procedure**

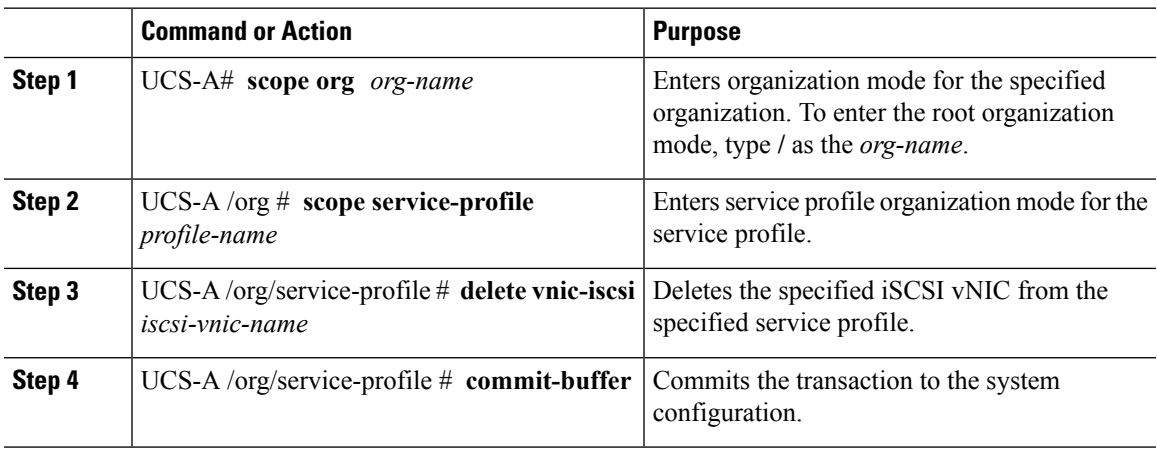

#### **Example**

The following example shows how to delete an iSCSI vNIC called scsivnic1 and commit the transaction:

```
UCS-A# scope org /
UCS-A /org # scope service-profile accounting
UCS-A /org/service-profile # delete vnic-iscsi scsivnic1
UCS-A /org/service-profile* # commit-buffer
UCS-A /org/service-profile #
```
# <span id="page-26-0"></span>**Creating an iSCSI Initiator that Boots Using a Static IP Address**

In a service profile, you can create an iSCSI initiator and configure it to boot using a static IP address.

#### **Before you begin**

You have completed the following:

- Created iSCSI overlay vNICs in a service profile.
- Created an iSCSI vNIC in a service profile.

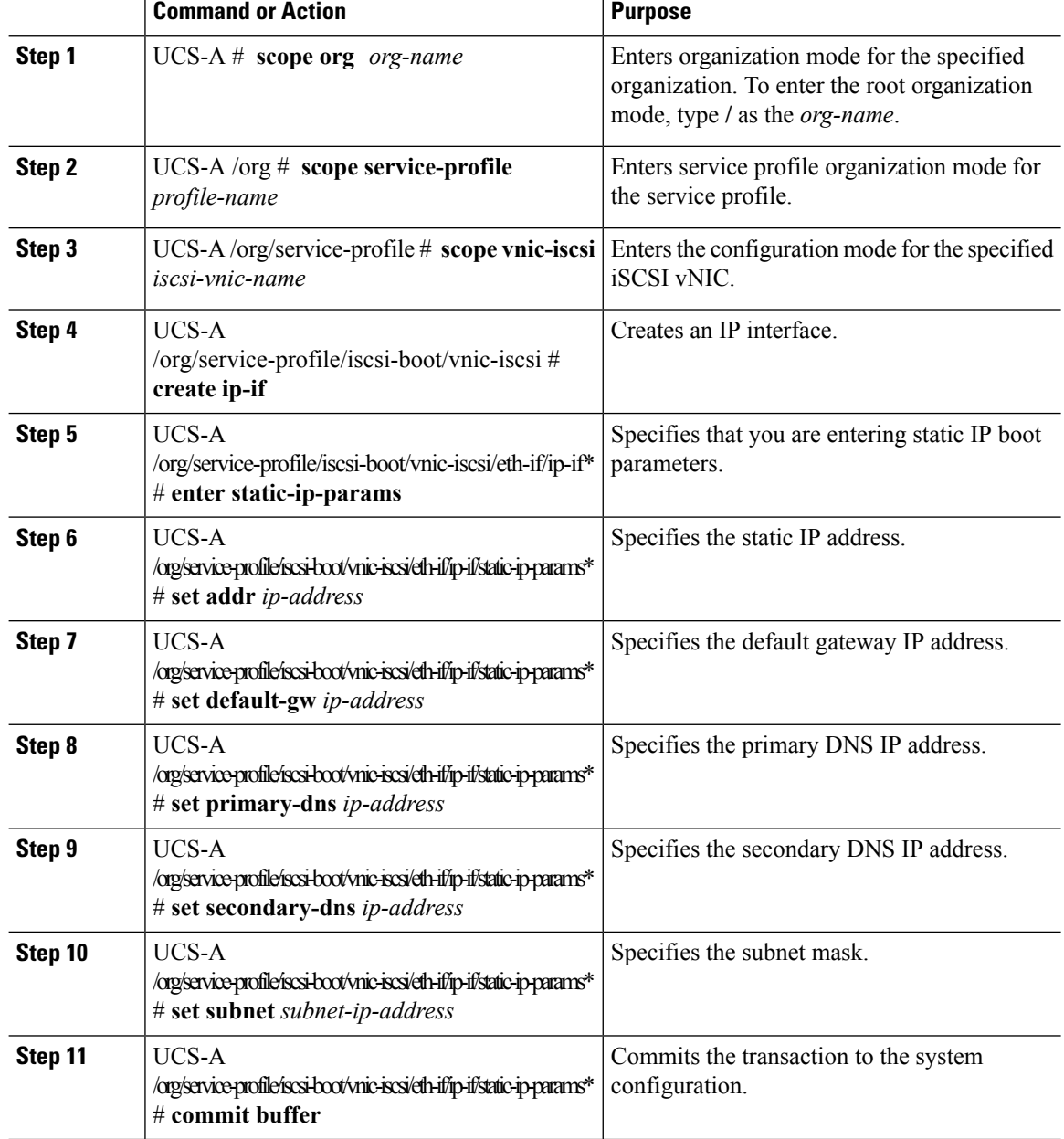

## **Procedure**

## **Example**

The following example shows how to configure the initiator to boot using a static IP address and commit the transaction:

```
UCS-A # scope org
UCS-A /org # scope service-profile accounting
UCS-A /org/service-profile # scope vnic-iscsi iSCSI1
UCS-A /org/service-profile/iscsi-boot/vnic-iscsi # create ip-if
```

```
UCS-A /org/service-profile/iscsi-boot/vnic-iscsi/ip-if* # enter static-ip-params
UCS-A /org/service-profile/iscsi-boot/vnic-iscsi/ip-if/static-ip-params* # set addr
10.104.105.193
UCS-A /org/service-profile/iscsi-boot/vnic-iscsi/ip-if/static-ip-params* # set default-gw
10.104.105.1
UCS-A /org/service-profile/iscsi-boot/vnic-iscsi/ip-if/static-ip-params* # set primary-dns
11.11.11.100
UCS-A /org/service-profile/iscsi-boot/vnic-iscsi/ip-if/static-ip-params* # set secondary-dns
11.11.11.100
UCS-A /org/service-profile/iscsi-boot/vnic-iscsi/ip-if/static-ip-params* # set subnet
255.255.255.0
UCS-A /org/service-profile/iscsi-boot/vnic-iscsi/ip-if/static-ip-params* # commit-buffer
```
#### **What to do next**

Create an iSCSI target.

# **Deleting the Static IP Address Boot Parameters from an iSCSI Initiator**

In a service profile, you can delete the static IP address boot parameters from an iSCSI initiator.

#### **Procedure**

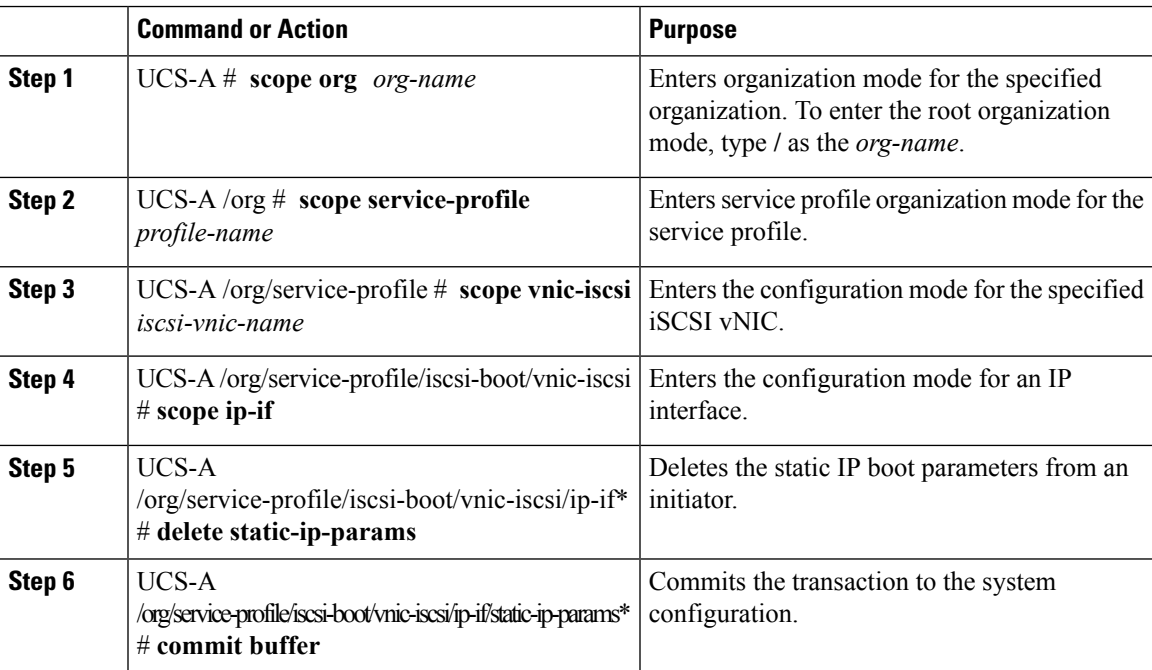

### **Example**

The following example shows how to delete the static IP address boot parameters from the initiator and commit the transaction:

```
UCS-A # scope org
UCS-A /org # scope service-profile accounting
```

```
UCS-A /org/service-profile # scope vnic-iscsi iSCSI1
UCS-A /org/service-profile/iscsi-boot/vnic-iscsi # scope ip-if
UCS-A /org/service-profile/iscsi-boot/vnic-iscsi/ip-if # delete static-ip-params
UCS-A /org/service-profile/iscsi-boot/vnic-iscsi/ip-if* # commit-buffer
```
# <span id="page-29-0"></span>**Creating an iSCSI Initiator that Boots Using an IP Address from an IP Pool**

In a service profile, you can create an iSCSI initiator and configure it to boot using an IP address from an IP pool that you have created.

## **Before you begin**

You have completed the following:

- Created an overlay vNIC in a service profile
- Created an iSCSI vNIC in a service profile.

## **Procedure**

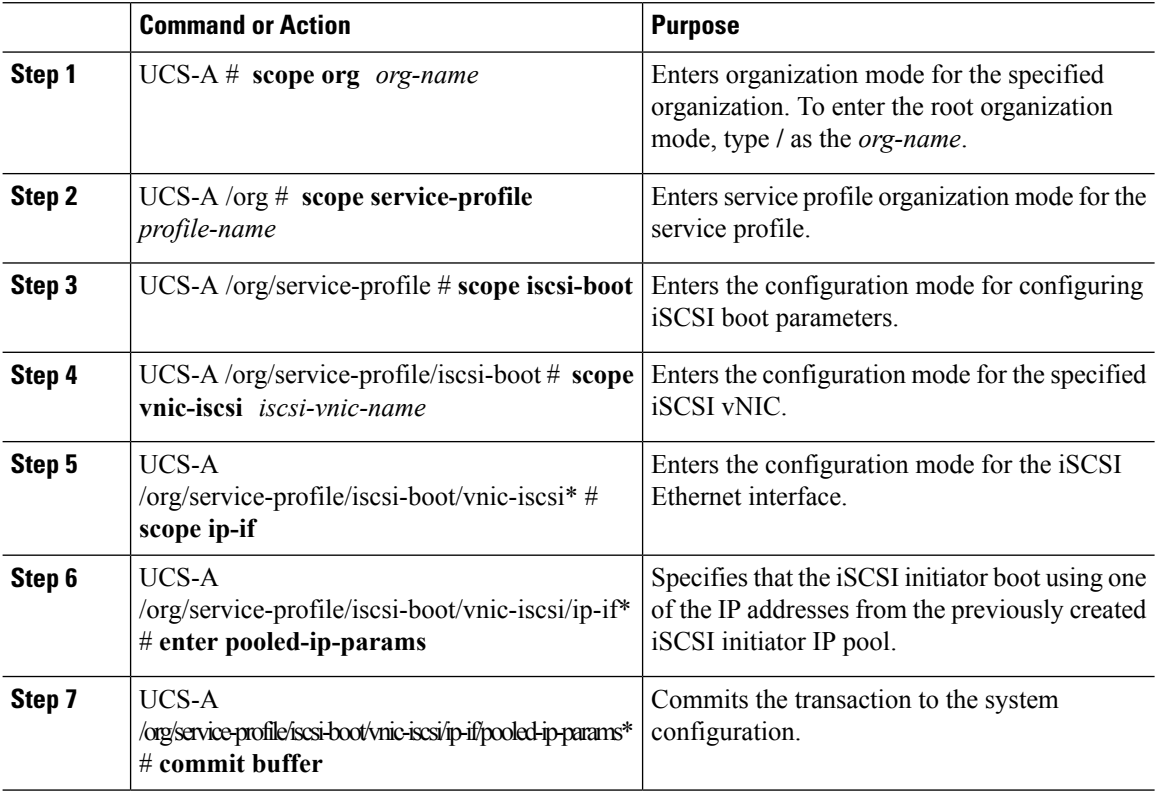

### **Example**

The following example shows how to create an iSCSI initiator and configure it to boot using an IP address from an IP pool:

```
UCS-A # scope org
UCS-A /org # scope service-profile accounting
UCS-A /org/service-profile/iscsi-boot # scope vnic-iscsi iSCSI1
UCS-A /org/service-profile/iscsi-boot/vnic-iscsi # scope ip-if
UCS-A /org/service-profile/iscsi-boot/vnic-iscsi/ip-if* # enter pooled-ip-params
UCS-A /org/service-profile/iscsi-boot/vnic-iscsi/ip-if/pooled-ip-params* # commit buffer
```
## **What to do next**

Create an iSCSI target.

# **Deleting the IP Pool Boot Parameter from an iSCSI Initiator**

In a service profile, you can create an iSCSI initiator and configure it to boot using an IP address from an IP pool that you have created.

#### **Procedure**

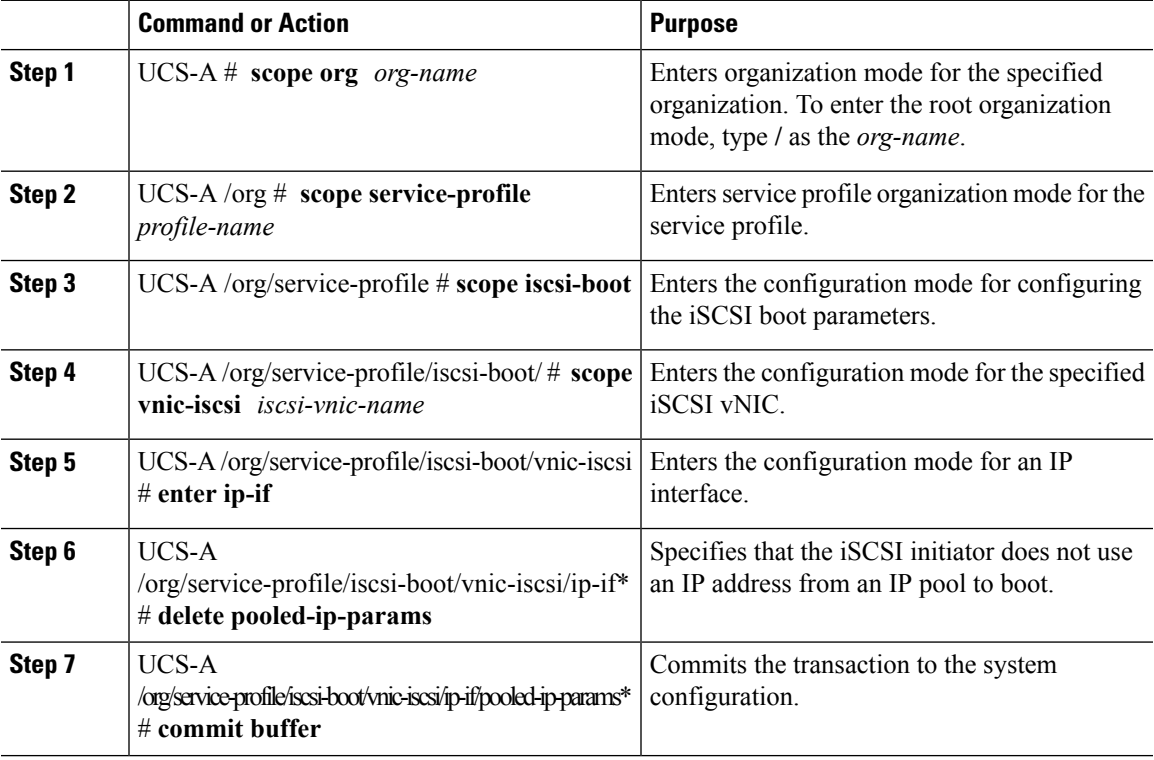

## **Example**

The following example shows how to delete the boot using an IP address from an IP poo parameter and commit the transaction:

```
UCS-A # scope org
UCS-A /org # scope service-profile accounting
UCS-A /org/service-profile # scope iscsi-boot
```

```
UCS-A /org/service-profile/iscsi-boot # scope vnic-iscsi iSCSI1
UCS-A /org/service-profile/iscsi-boot/vnic-iscsi # enter ip-if
UCS-A /org/service-profile/iscsi-boot/vnic-iscsi/ip-if* # delete pooled-ip-params
UCS-A /org/service-profile/iscsi-boot/vnic-iscsi/ip-if/pooled-ip-params* # commit buffer
```
# <span id="page-31-0"></span>**Creating an iSCSI Initiator that Boots Using DHCP**

In a service profile, you can create an iSCSI initiator and configure it to boot using DHCP.

#### **Before you begin**

You have completed the following:

- Created iSCSI overlay vNICs in a service profile.
- Created an iSCSI vNIC in a service profile.

### **Procedure**

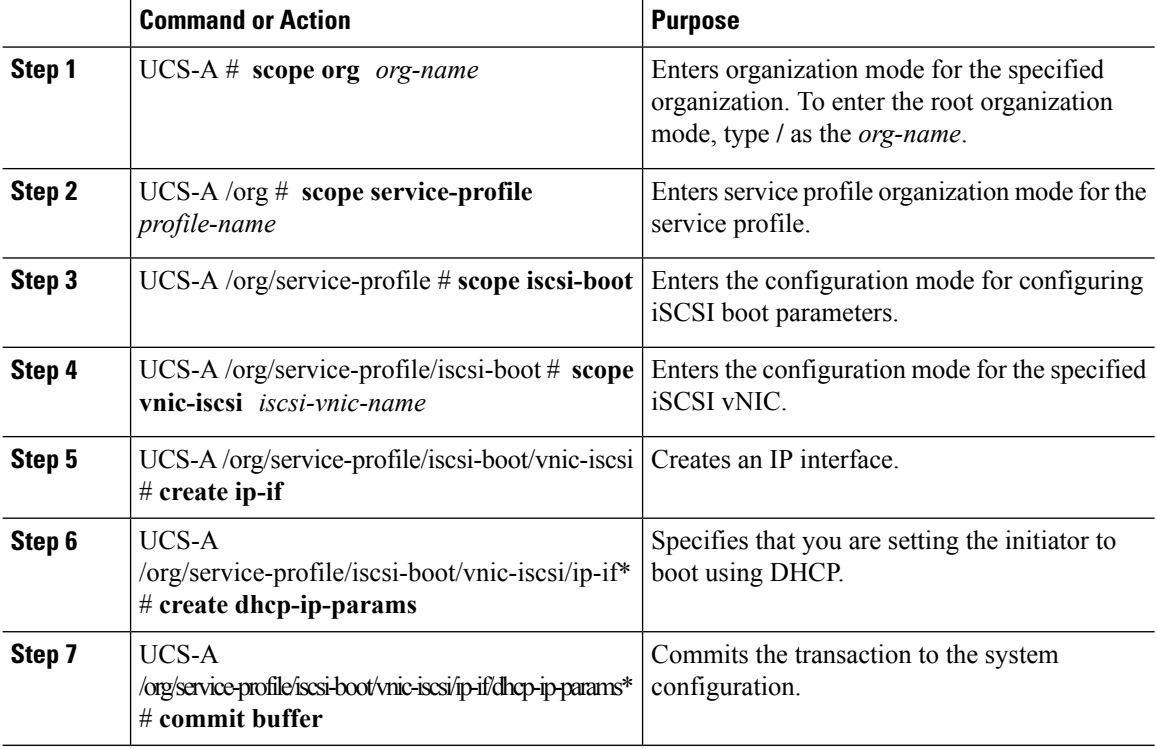

#### **Example**

The following example shows how to configure the initiator to boot using DHCP and commit the transaction:

```
UCS-A # scope org
UCS-A /org # scope service-profile accounting
UCS-A /org/service-profile # scope iscsi-boot
```

```
UCS-A /org/service-profile/iscsi-boot # scope vnic-iscsi iSCSI1
UCS-A /org/service-profile/iscsi-boot/vnic-iscsi # create ip-if
UCS-A /org/service-profile/iscsi-boot/vnic-iscsi/ip-if* # create dhcp-ip-params
UCS-A /org/service-profile/iscsi-boot/vnic-iscsi/ip-if/dhcp-ip-params* # commit-buffer
```
#### **What to do next**

Create an iSCSI target.

# **Deleting the DHCP Boot Parameter from an iSCSI Initiator**

In a service profile, you can remove the DHCP boot parameter from an iSCSI initiator.

#### **Procedure**

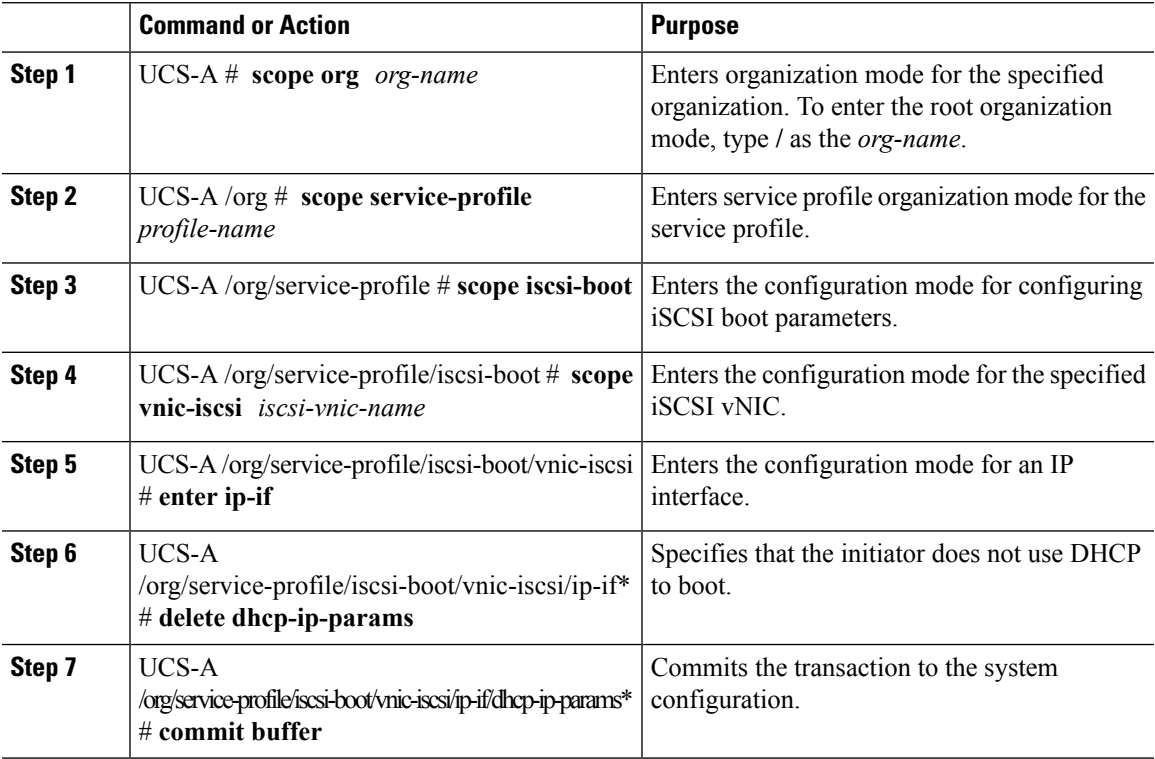

## **Example**

The following example shows how to delete the boot using DHCP parameter and commit the transaction:

```
UCS-A # scope org
UCS-A /org # scope service-profile accounting
UCS-A /org/service-profile # scope iscsi-boot
UCS-A /org/service-profile/iscsi-boot # scope vnic-iscsi iSCSI1
UCS-A /org/service-profile/iscsi-boot/vnic-iscsi # enter ip-if
UCS-A /org/service-profile/iscsi-boot/vnic-iscsi/ip-if* # delete dhcp-ip-params
UCS-A /org/service-profile/iscsi-boot/vnic-iscsi/ip-if/dhcp-ip-params* # commit-buffer
```
# **IQN Pools**

An IQN pool is a collection of iSCSI Qualified Names (IQNs) for use as initiator identifiers by iSCSI vNICs in a Cisco UCS domain.

IQN pool members are of the form *prefix***:***suffix***:***number*, where you can specify the prefix, suffix, and a block (range) of numbers.

An IQN pool can contain more than one IQN block, with different number ranges and different suffixes, but sharing the same prefix.

# **Creating an IQN Pool**

 $\label{eq:1} \bigotimes$ 

In most cases, the maximum IQN size (prefix + suffix + additional characters) is 223 characters. When using the Cisco UCS NIC M51KR-B adapter, you must limit the IQN size to 128 characters. **Note**

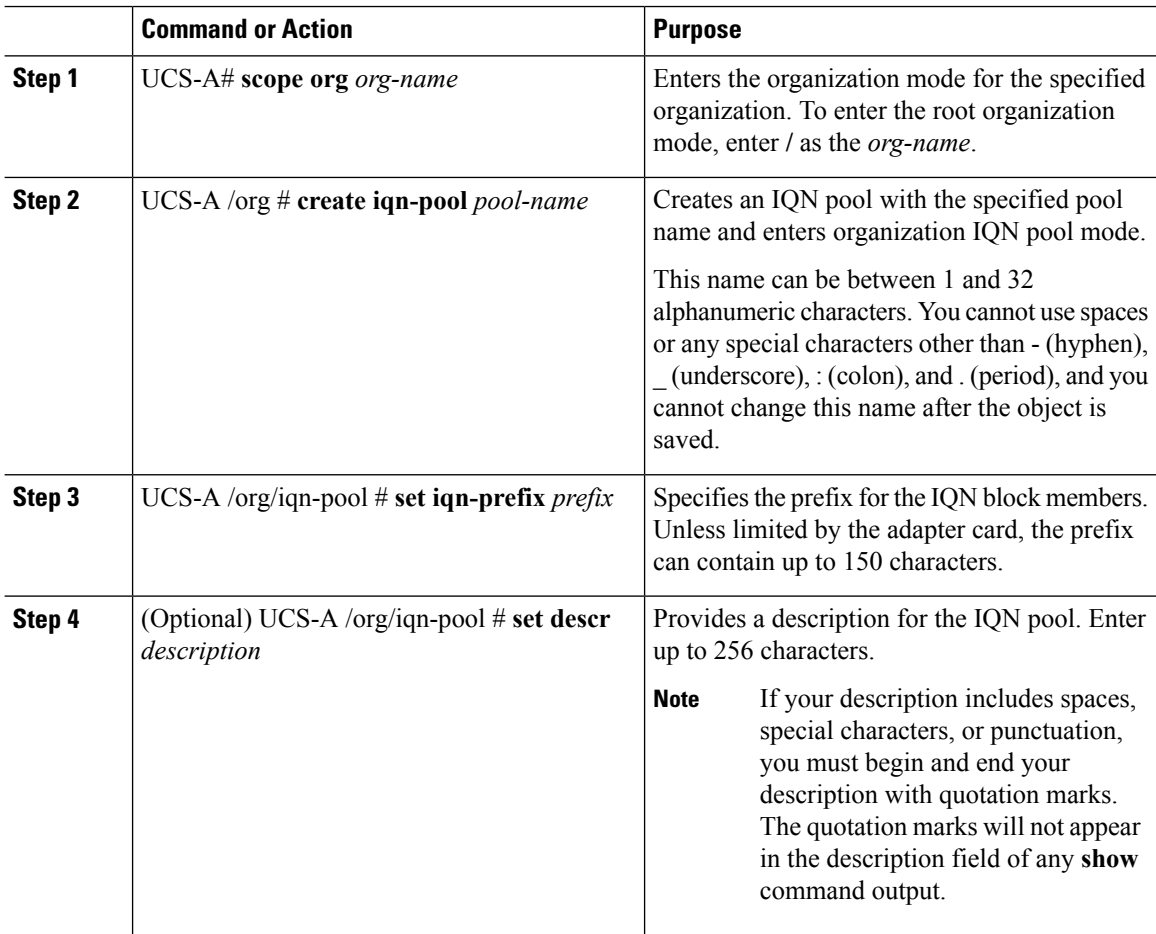

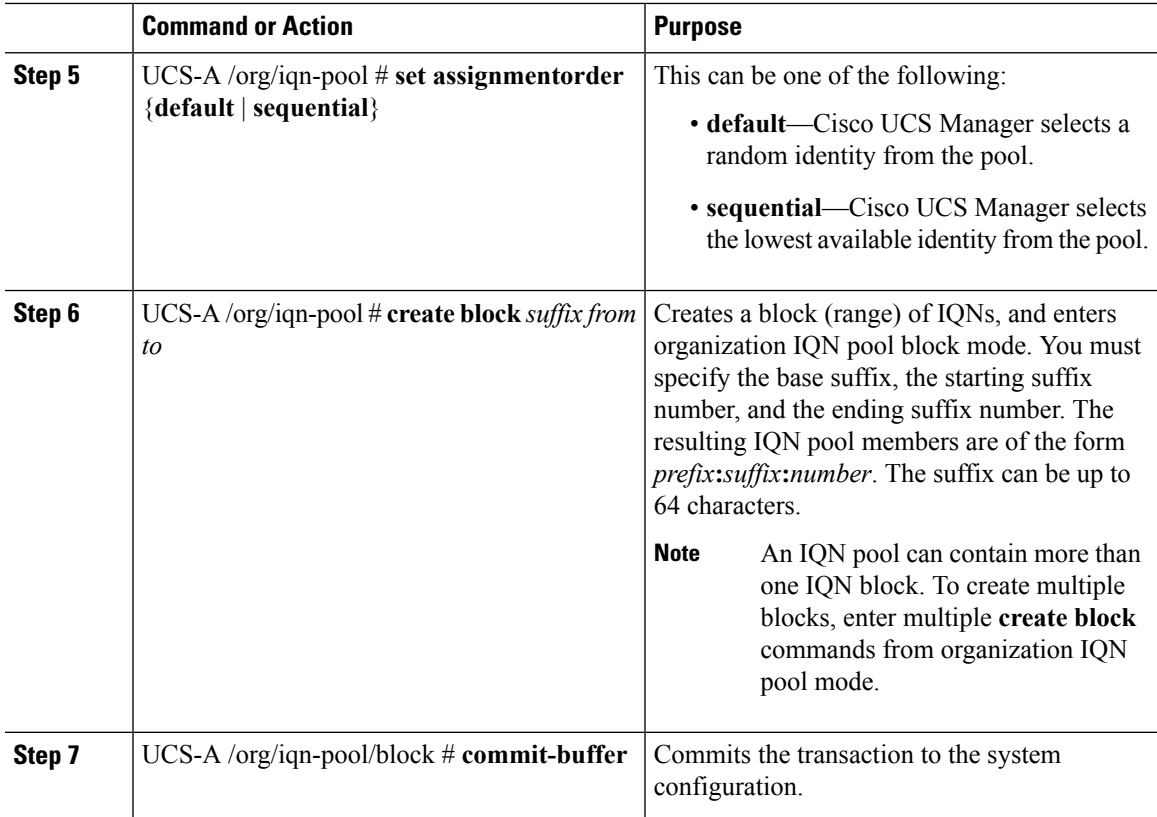

The following example shows how to create an IQN pool named pool4, provide a description for the pool, specify a prefix and a block of suffixes to be used for the pool, and commit the transaction:

```
UCS-A# scope org /
UCS-A /org # create iqn-pool pool4
UCS-A /org/iqn-pool* # set iqn-prefix iqn.alpha.com
UCS-A /org/iqn-pool* # set descr "This is IQN pool 4"
UCS-A /org/iqn-pool* # create block beta 3 5
UCS-A /org/iqn-pool/block* # commit-buffer
UCS-A /org/iqn-pool/block #
```
# **What to do next**

Include the IQN suffix pool in a service profile and template.

# **Adding Blocks to an IP Pool**

# **Procedure**

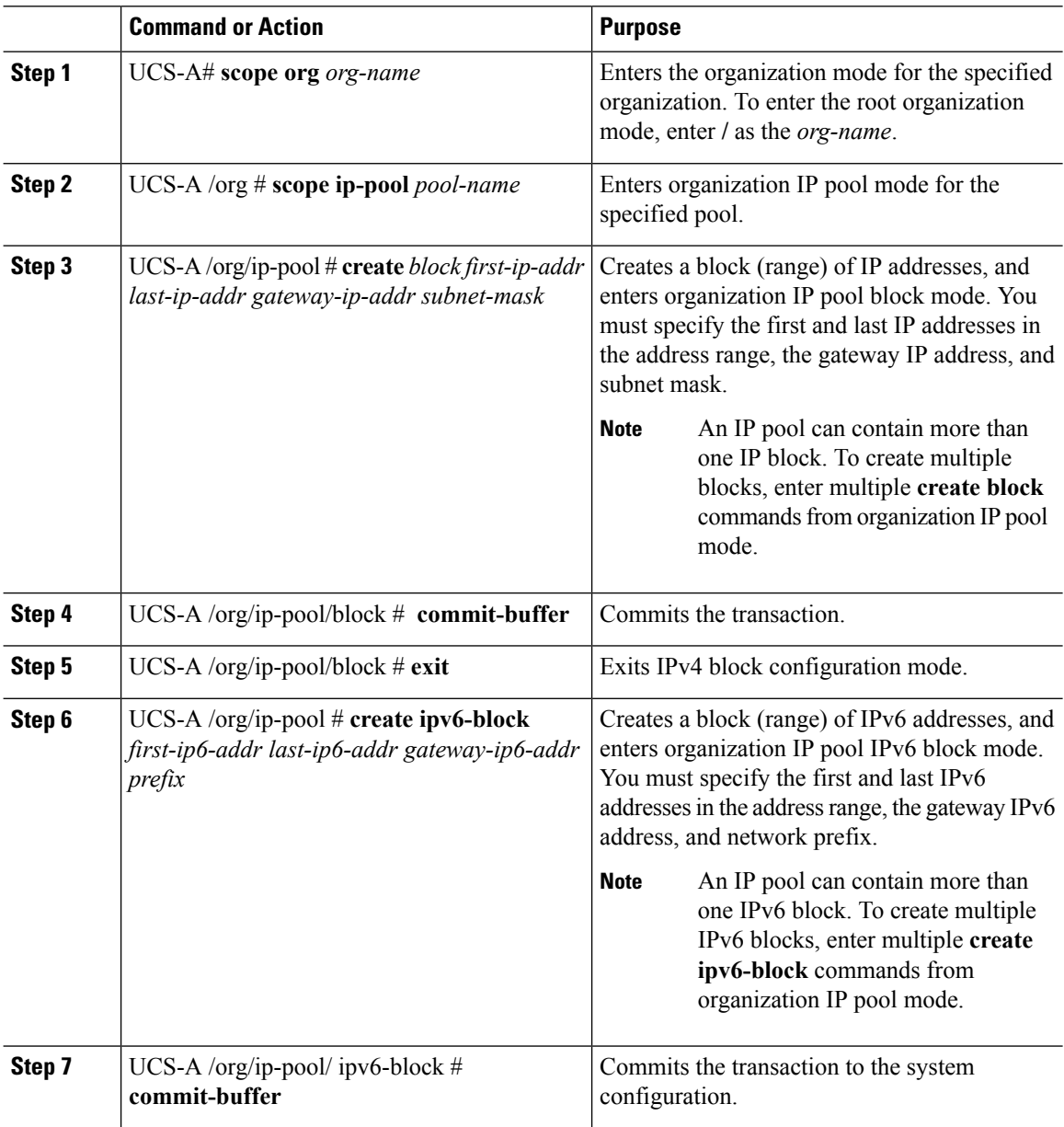

# **Example**

This example shows how to add blocks of IPv4 and IPv6 addresses to an IP pool named pool4 and commit the transaction:

```
UCS-A# scope org /
UCS-A /org # scope ip-pool pool4
UCS-A /org/ip-pool # create block 192.168.100.1 192.168.100.200 192.168.100.10 255.255.255.0
```

```
UCS-A /org/ip-pool/block* # commit-buffer
UCS-A /org/ip-pool/block #exit
UCS-A /org/ip-pool* # create ipv6-block 2001:888::10 2001:888::100 2001:888::1 64
UCS-A /org/ip-pool/ipv6-block* commit-buffer
```
# **Deleting a Block from an IP Pool**

If you delete an address block from a pool, Cisco UCS Manager does not reallocate any addresses in that block that were assigned to vNICs or vHBAs. All assigned addresses from a deleted block remain with the vNIC or vHBA to which they are assigned until one of the following occurs:

- The associated service profiles are deleted.
- The vNIC or vHBA to which the address is assigned is deleted.
- The vNIC or vHBA is assigned to a different pool.

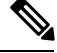

**Note** IPv6 address blocks are not applicable to vNICs or vHBAs.

# **Procedure**

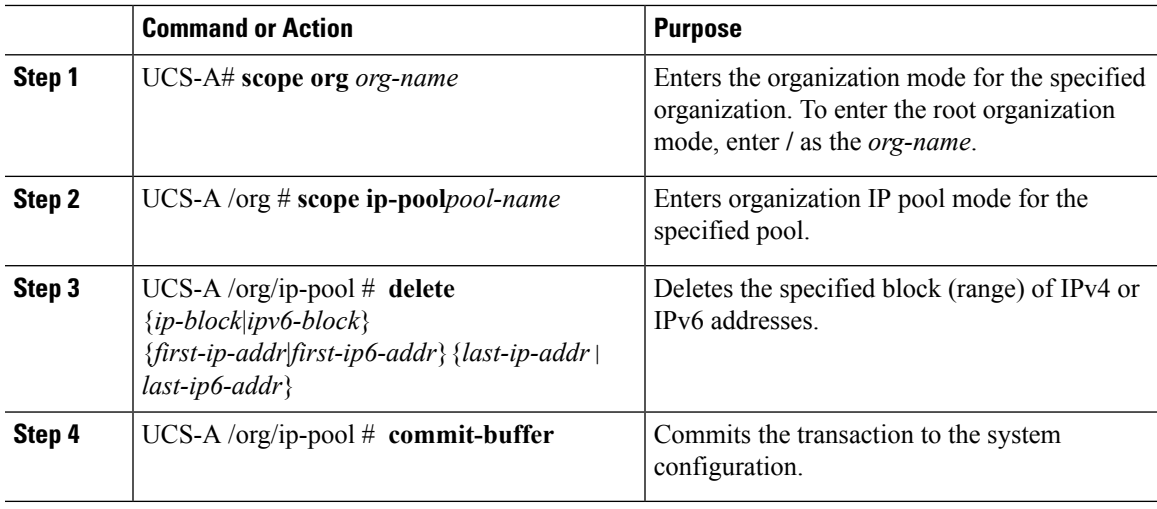

## **Example**

This example shows how to delete an IP address block from an IP pool named pool4 and commit the transaction:

```
UCS-A# scope org /
UCS-A /org # scope ip-pool pool4
UCS-A /org/ip-pool # delete block 192.168.100.1 192.168.100.200
UCS-A /org/ip-pool* # commit-buffer
UCS-A /org/ip-pool #
```
This example shows how to delete an IPv6 address block from an IP pool named pool4 and commit the transaction:

```
UCS-A# scope org /
UCS-A /org # scope ip-pool pool4
UCS-A /org/ip-pool # delete ipv6-block 2001::1 2001::10
UCS-A /org/ip-pool* # commit-buffer
UCS-A /org/ip-pool #
```
# **Deleting an IQN Pool**

If you delete a pool, Cisco UCS Manager does not reallocate any addresses from that pool that were assigned to vNICs or vHBAs. All assigned addresses from a deleted pool remain with the vNIC or vHBA to which they are assigned until one of the following occurs:

- The associated service profiles are deleted.
- The vNIC or vHBA to which the address is assigned is deleted.
- The vNIC or vHBA is assigned to a different pool.

### **Procedure**

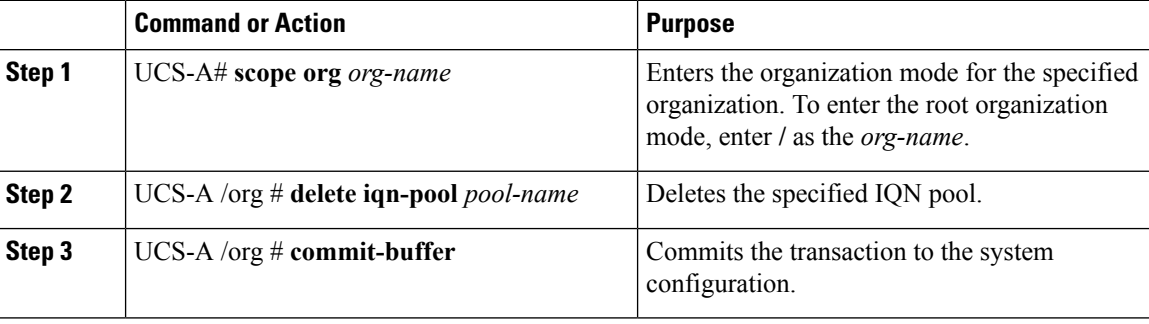

## **Example**

The following example shows how to delete the IQN pool named pool4 and commit the transaction:

```
UCS-A# scope org /
UCS-A /org # delete iqn-pool pool4
UCS-A /org* # commit-buffer
UCS-A /org #
```
# **Viewing IQN Pool Usage**

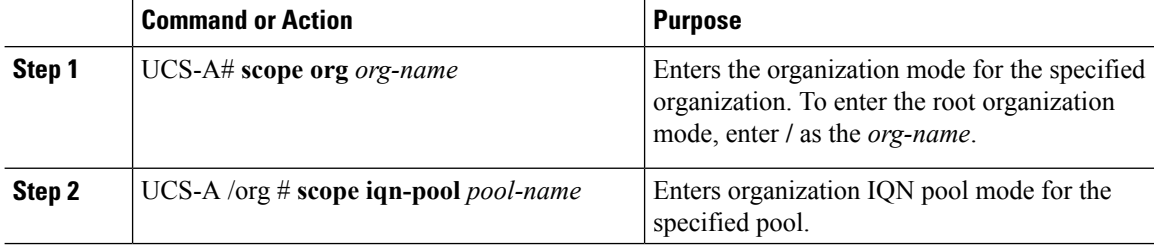

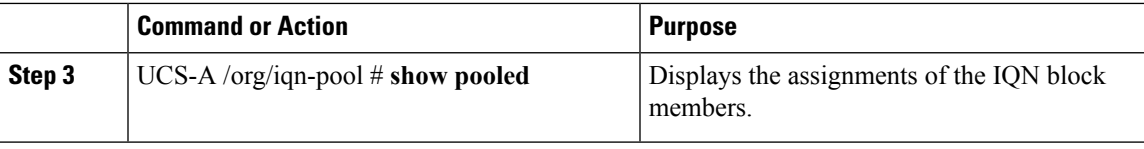

The following example shows how to display the assignments of suffixes in the IQN pool named pool4:

```
UCS-A# scope org /
UCS-A /org # scope iqn-pool pool4
UCS-A /org/iqn-pool # show pooled
Pooled:
   Name Assigned Assigned To Dn
    ---------- -------- --------------
   beta:3 No
   beta:4 No
   beta:5 No
UCS-A /org/iqn-pool #
```
# <span id="page-38-0"></span>**Creating an iSCSI Static Target**

You can create a static target.

## **Before you begin**

You have already created an iSCSI vNIC.

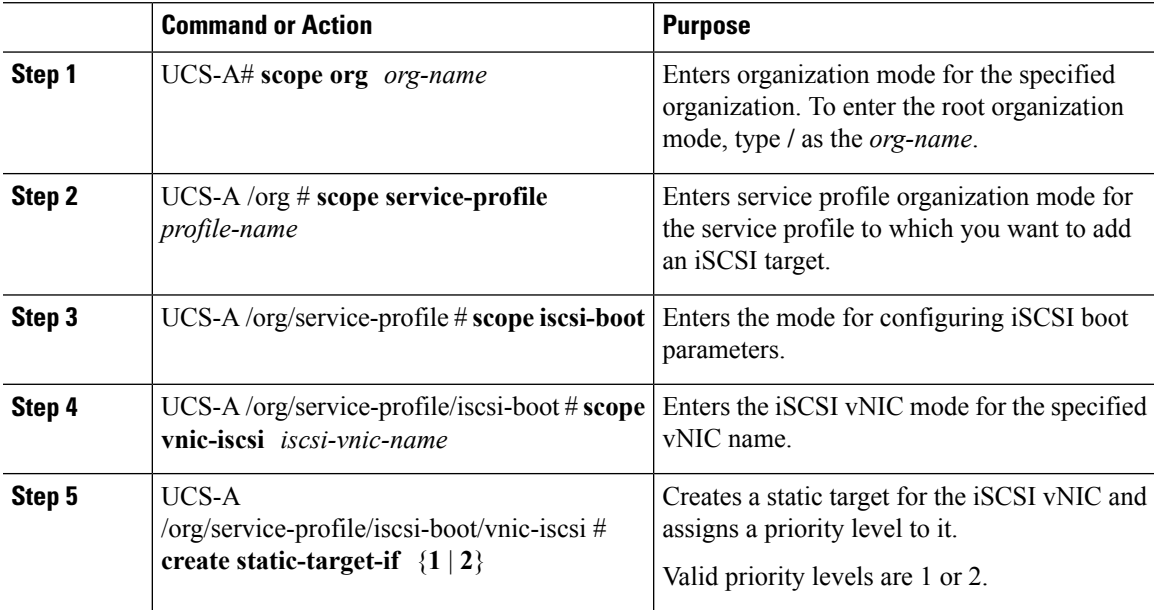

 $\mathbf I$ 

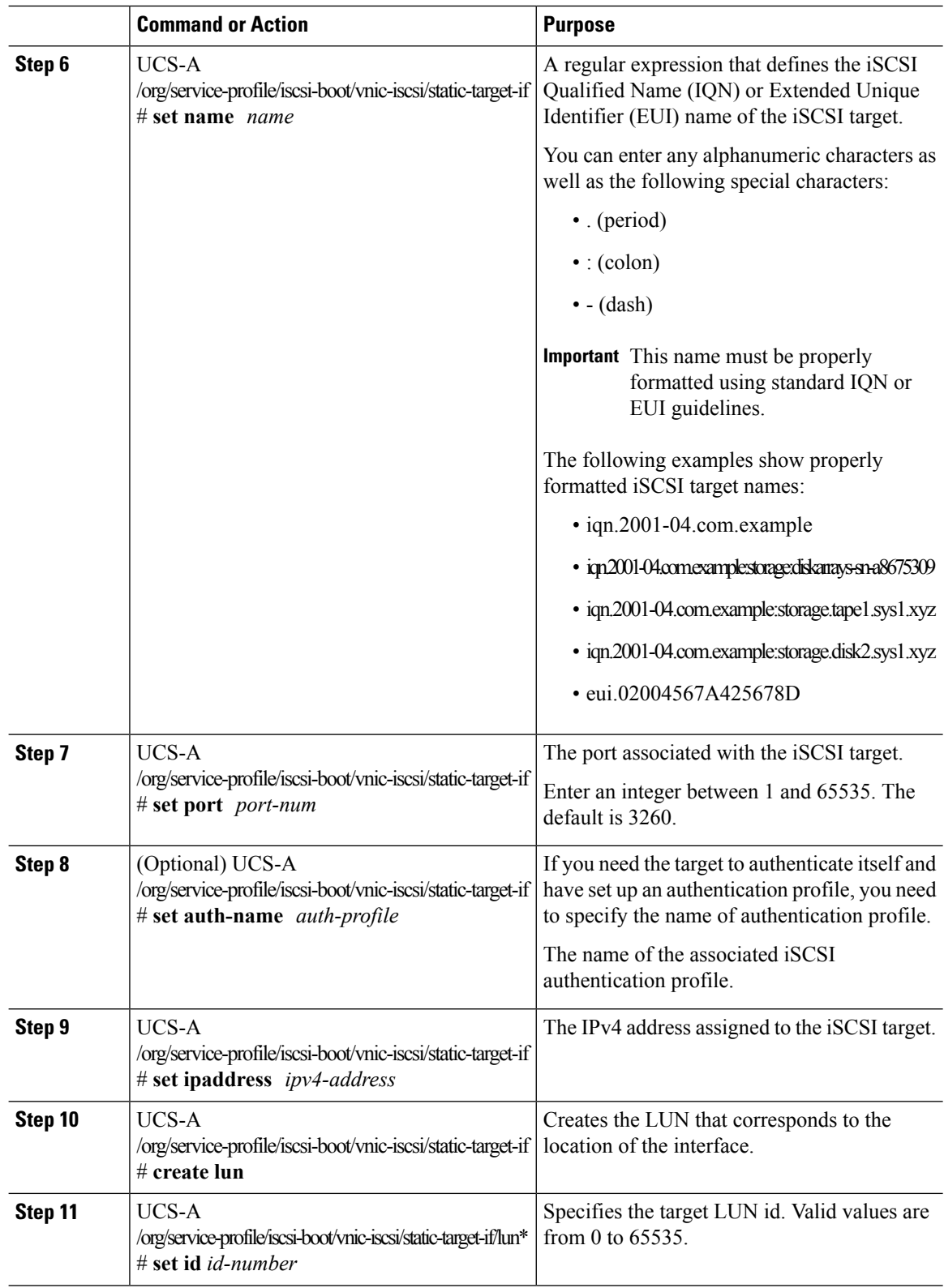

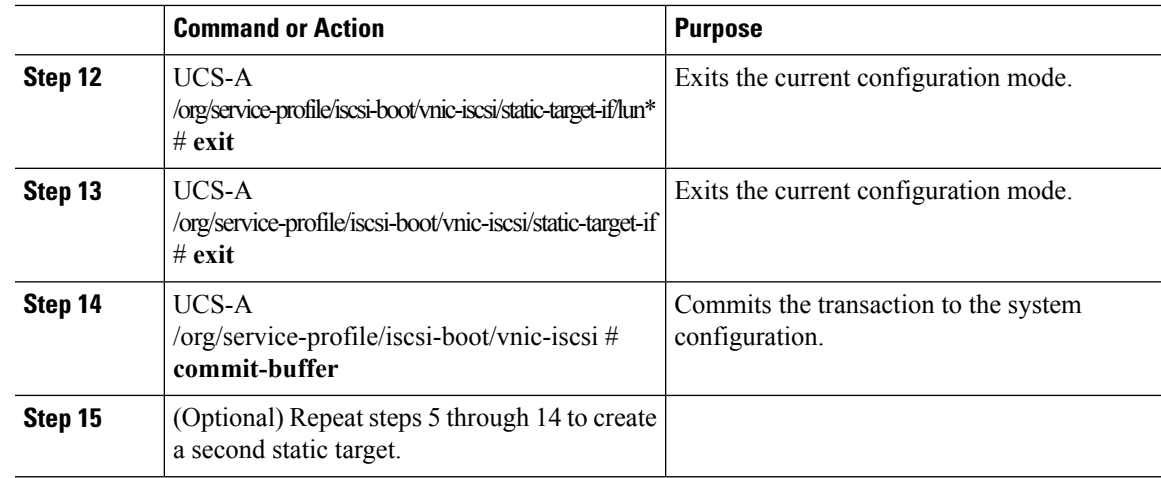

The following example shows how to create two iSCSI static target interfaces and commit the transaction:

```
UCS-A # scope org test
UCS-A /org # scope service-profile accounting
UCS-A /org/service-profile # scope iscsi-boot
UCS-A /org/service-profile/iscsi-boot # scope vnic-iscsi iSCSI1
UCS-A /org/service-profile/iscsi-boot/vnic-iscsi # create static-target-if 1
UCS-A /org/service-profile/iscsi-boot/vnic-iscsi/static-target-if* # set name statictarget1
UCS-A /org/service-profile/iscsi-boot/vnic-iscsi/static-target-if* # set port 3260
UCS-A /org/service-profile/iscsi-boot/vnic-iscsi/static-target-if* # set auth-name
authprofile1
UCS-A /org/service-profile/iscsi-boot/vnic-iscsi/static-target-if* # set ip-address
192.168.10.10
UCS-A /org/service-profile/iscsi-boot/vnic-iscsi/static-target-if* # create lun
UCS-A /org/service-profile/iscsi-boot/vnic-iscsi/static-target-if/lun* # set id 1
UCS-A /org/service-profile/iscsi-boot/vnic-iscsi/static-target-if/lun* # exit
UCS-A /org/service-profile/iscsi-boot/vnic-iscsi/static-target-if* # exit
UCS-A /org/service-profile/iscsi-boot/vnic-iscsi # commit-buffer
UCS-A /org/service-profile/iscsi-boot/vnic-iscsi # create static-target-if 2
UCS-A /org/service-profile/iscsi-boot/vnic-iscsi/static-target-if* # set ipaddress
192.168.10.11
UCS-A /org/service-profile/iscsi-boot/vnic-iscsi/static-target-if* # set name statictarget2
UCS-A /org/service-profile/iscsi-boot/vnic-iscsi/static-target-if* # set port 3260
UCS-A /org/service-profile/iscsi-boot/vnic-iscsi/static-target-if* # set auth-name
authprofile1
UCS-A /org/service-profile/iscsi-boot/vnic-iscsi/static-target-if* # create lun
UCS-A /org/service-profile/iscsi-boot/vnic-iscsi/static-target-if/lun* # set id 1
UCS-A /org/service-profile/iscsi-boot/vnic-iscsi/static-target-if/lun* # exit
UCS-A /org/service-profile/iscsi-boot/vnic-iscsi/static-target-if* # exit
UCS-A /org/service-profile/iscsi-boot/vnic-iscsi # commit-buffer
```
## **What to do next**

To configure a second iSCSI device, repeat the steps for creating an iSCSI vNIC, initiator, and target.

# **Deleting an iSCSI Static Target**

You can delete an iSCSI static target. However, you must have at least one iSCSI static target remaining after you delete one. Therefore, you must have two iSCSI static targets in order to delete one of them.

If you have two iSCSI targets and you delete the first priority target, the second priority target becomes the first priority target, although the Cisco UCS Manager still shows it as the second priority target. **Note**

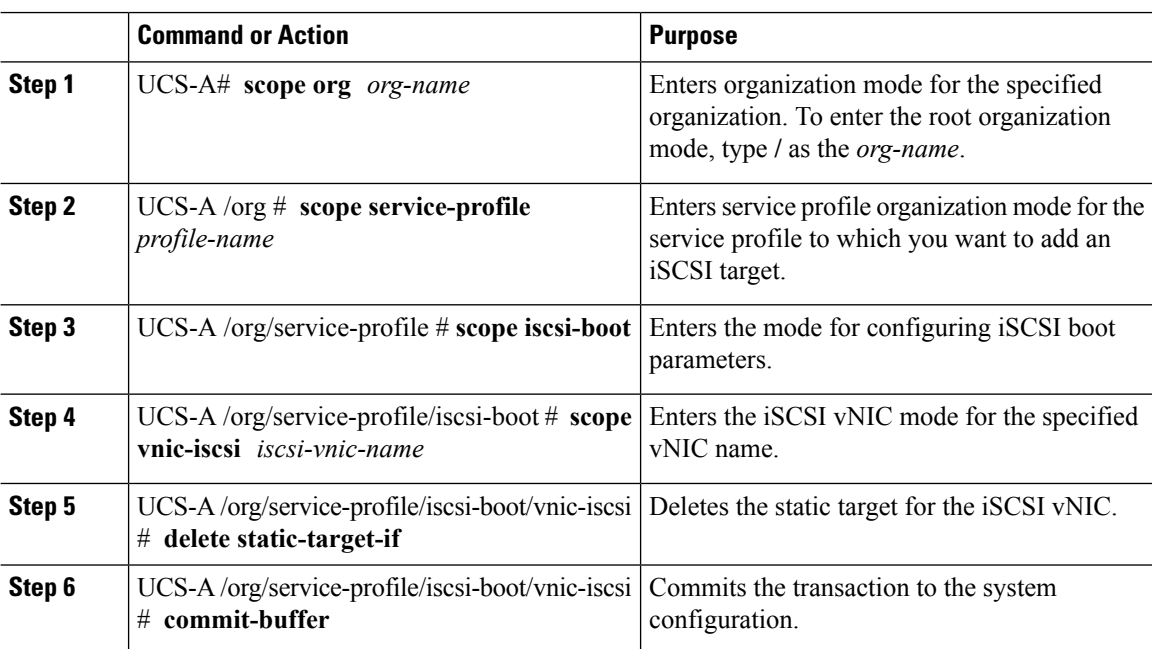

## **Procedure**

#### **Example**

The following example shows how to delete an iSCSI static target and commit the transaction:

```
UCS-A # scope org test
UCS-A /org # scope service-profile sample
UCS-A /org # scope iscsi-boot
UCS-A /org/service-profile/iscsi-boot # scope vnic-iscsi trial
UCS-A /org/service-profile/iscsi-boot/vnic-iscsi # delete static-target-if 1
UCS-A /org/service-profile/iscsi-boot/vnic-iscsi # commit-buffer
UCS-A /org/service-profile/iscsi-boot/vnic-iscsi #
```
# <span id="page-41-0"></span>**Creating an iSCSI Auto Target**

You can create an iSCSI auto target with or without the vendor IDs.

## **Before you begin**

These prerequisites must be met before creating iSCSI auto target:

- You have already created an iSCSI vNIC in a service profile.
- You have considered the prerequisites for the VIC that you are using. For more information, see [iSCSI](#page-11-0) Boot Guidelines and [Prerequisites,](#page-11-0) on page 12

#### **Procedure**

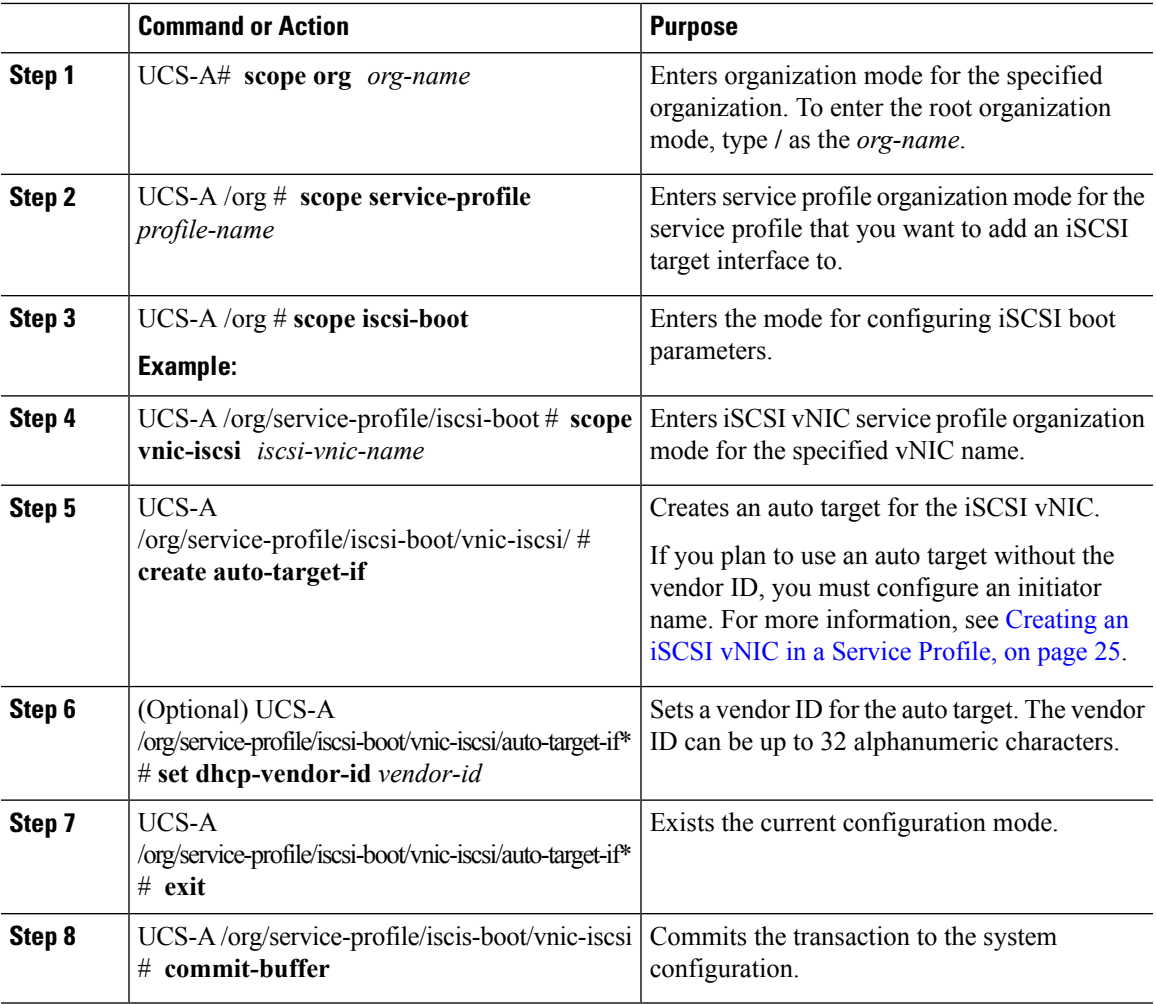

## **Example**

The following example shows how to create an iSCSI auto target *without* a vendor ID and commit the transaction:

```
UCS-A # scope org
UCS-A /org # scope service-profile accounting
UCS-A /org/service-profile # scope iscsi-boot
UCS-A /org/service-profile/iscsi-boot # scope vnic-iscsi iSCSI1
```

```
UCS-A /org/service-profile/iscsi-boot/vnic-iscsi # create auto-target-if
UCS-A /org/service-profile/iscsi-boot/vnic-iscsi/auto-target-if* # exit
UCS-A /org/service-profile/iscsi-boot/vnic-iscsi # commit-buffer
```
The following example shows how to create an iSCSI auto target *with* a vendor ID and commit the transaction:

```
UCS-A # scope org
UCS-A /org # scope service-profile accounting
UCS-A /org/service-profile # scope iscsi-boot
UCS-A /org/service-profile/iscsi-boot # scope vnic-iscsi iSCSI1
UCS-A /org/service-profile/iscsi-boot/vnic-iscsi # create auto-target-if
UCS-A /org/service-profile/iscsi-boot/vnic-iscsi/auto-target-if* # set dhcp-vendor-id
iSCSI_Vendor
UCS-A /org/service-profile/iscsi-boot/vnic-iscsi/auto-target-if* # exit
UCS-A /org/service-profile/iscsi-boot/vnic-iscsi # commit-buffer
```
#### **What to do next**

To configure a second iSCSI device, repeat the steps for creating an iSCSI vNIC, initiator, and target.

# **Deleting an iSCSI Static Target**

You can delete an iSCSI static target. However, you must have at least one iSCSI static target remaining after you delete one. Therefore, you must have two iSCSI static targets in order to delete one of them.

If you have two iSCSI targets and you delete the first priority target, the second priority target becomes the first priority target, although the Cisco UCS Manager still shows it as the second priority target. **Note**

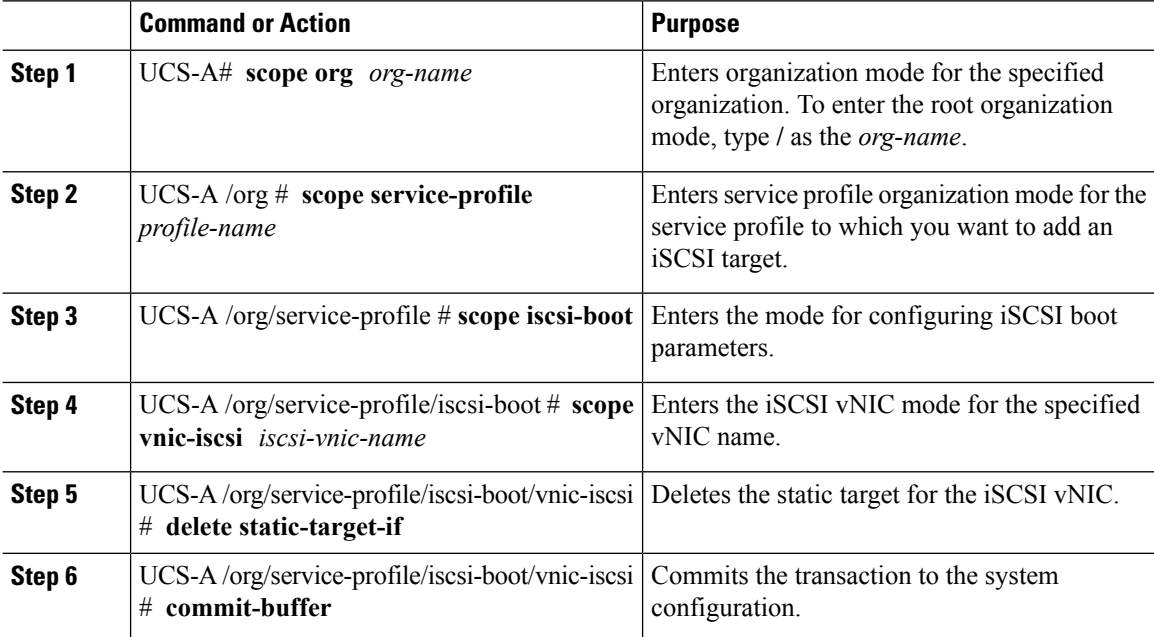

The following example shows how to delete an iSCSI static target and commit the transaction:

```
UCS-A # scope org test
UCS-A /org # scope service-profile sample
UCS-A /org # scope iscsi-boot
UCS-A /org/service-profile/iscsi-boot # scope vnic-iscsi trial
UCS-A /org/service-profile/iscsi-boot/vnic-iscsi # delete static-target-if 1
UCS-A /org/service-profile/iscsi-boot/vnic-iscsi # commit-buffer
UCS-A /org/service-profile/iscsi-boot/vnic-iscsi #
```
# **Verifying iSCSI Boot**

Use the KVM console to view the boot up messages as the adapter is booting. For information on how to access the KVM console, see the *Starting the KVM Console* chapter.

This step can only be performed using the Cisco UCS Manager GUI. For more information, see the *Starting the KVM Console* chapter in the *UCS Manager GUI Configuration Guide.*

• For the Cisco UCS M51KR-B Broadcom BCM57711, the following message appears:

Logging in the 1st iSCSI Target…. Succeeded.

• For the Cisco UCS M81KR Virtual Interface Card, the following message appears:

Option ROM installed successfully.

# <span id="page-44-1"></span><span id="page-44-0"></span>**LAN Boot**

You can configure a boot policy to boot one or more servers from a centralized provisioning server on the LAN. A LAN (or PXE) boot is frequently used to install operating systems on a server from that LAN server.

You can add more than one type of boot device to a LAN boot policy. For example, you could add a local disk or virtual media boot as a secondary boot device.

# **Configuring a LAN Boot Policy for a Boot Policy**

#### **Before you begin**

Create a boot policy to contain the LAN boot configuration.

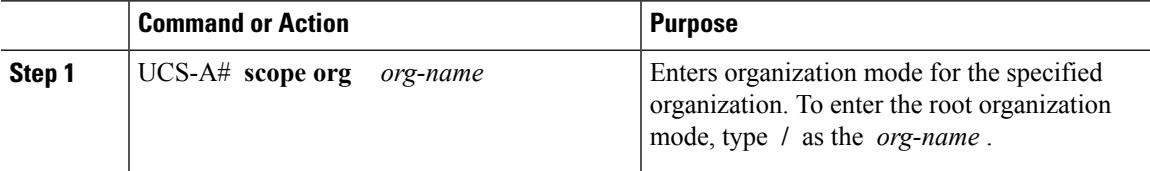

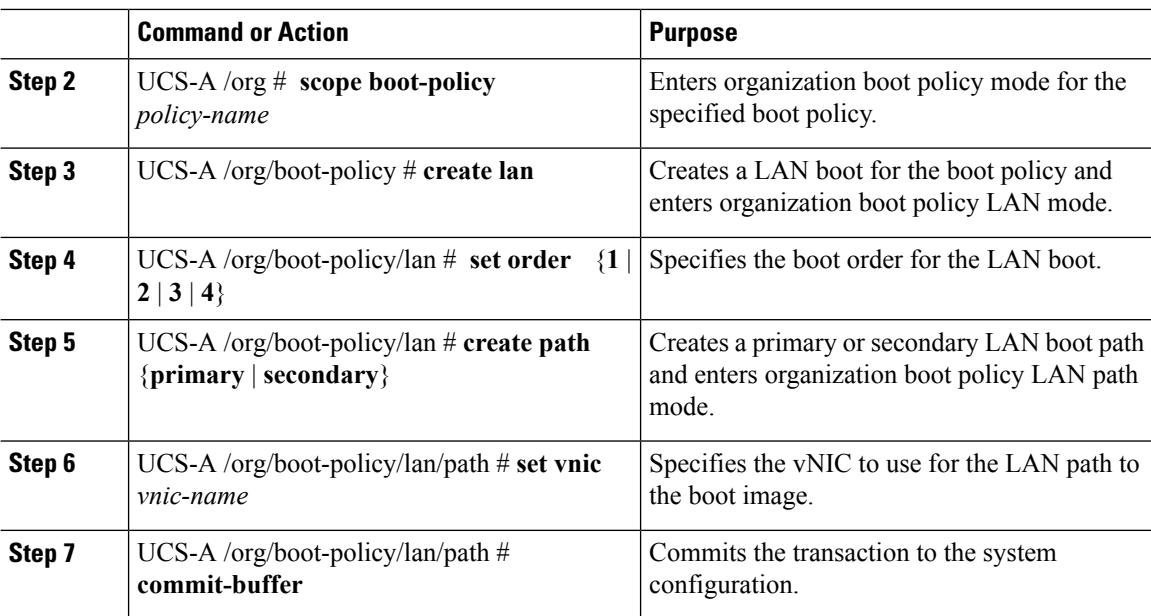

The following example enters the boot policy named lab2-boot-policy, creates a LAN boot for the policy, sets the boot order to 2, creates primary and secondary paths using the vNICs named vNIC1 and vNIC2 , and commits the transaction:

```
UCS-A# scope org /
UCS-A /org* # scope boot-policy lab2-boot-policy
UCS-A /org/boot-policy* # create lan
UCS-A /org/boot-policy/lan* # set order 2
UCS-A /org/boot-policy/lan* # create path primary
UCS-A /org/boot-policy/lan/path* # set vnic vNIC1
UCS-A /org/boot-policy/lan/path* # exit
UCS-A /org/boot-policy/lan* # create path secondary
UCS-A /org/boot-policy/lan/path* # set vnic vNIC2
UCS-A /org/boot-policy/lan/path* # commit-buffer
UCS-A /org/boot-policy/lan/path #
```
#### **What to do next**

Include the boot policy in a service profile and template.

# <span id="page-45-0"></span>**Local Devices Boot**

Cisco UCS Manager allows you to boot from different local devices.

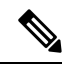

For Cisco UCS M3 and higher blade and rack servers using enhanced boot order, you can select both top-level and second-level boot devices. **Note**

### **Local Disk Boot**

If a server has a local drive, you can configure a boot policy to boot the server from the top-level local disk device or from any of the following second-level devices:

- Local LUN—Enables boot from local disk or local LUN.
- Local JBOD—Enables boot from a bootable JBOD.
- SD card—Enables boot from SD card.
- Internal USB—Enables boot for internal USB.
- External USB—Enables boot from external USB.
- Embedded Local LUN—Enables boot from the embedded local LUN on all Cisco UCS M4 and M5 servers.
- Embedded Local Disk—Enables boot from the embedded local disk on all Cisco UCS M4 and M5 servers.

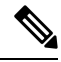

For Cisco UCS C125 M5 Servers, if there is no separate PCIe storage controller, then do not use this option. Instead, use **Add Local Disk** option. **Note**

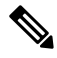

Second-level devices are only available for Cisco UCS M3 and higher blade and rack servers using enhanced boot order. **Note**

#### **Virtual Media Boot**

You can configure a boot policy to boot one or more servers from a virtual media device that is accessible from the server. A virtual media device mimics the insertion of a physical CD/DVD disk (read-only) or floppy disk (read-write) into a server. This type of server boot is typically used to manually install operating systems on a server.

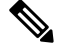

**Note**

Second-level devices are only available for Cisco UCS M3 and higher blade and rack servers using enhanced boot order.

#### **Remote Virtual Drive Boot**

You can configure a boot policy to boot one or more servers from a remote virtual drive that is accessible from the server.

## **NVMe Boot**

Beginning with release 3.2(1) Cisco UCS Manager provides the option of adding an NVMe device to the Boot policy for M5 blade and rack servers. BIOS enumerates the NVMe devices present and boots to the first NVMe device having UEFI capable OS installed on it.

#### **Cisco Boot Optimized M.2 RAID Controller**

Beginning with 4.0(4a), Cisco UCS Manager supports Cisco boot optimized M.2 RAID controller based off Marvell 88SE92xx PCIe to SATA 6Gb/s controller (UCS-M2-HWRAID). BIOS enumerates the M.2 SATA drives installed on this controller followed by the front panel SATA drives to boot from the first SATA device having UEFI capable OS installed on it

# <span id="page-47-0"></span>**Configuring a Local Disk Boot for a Boot Policy**

You can also create a local boot policy that is restricted to a service profile or service profile template. However, Cisco recommends that you create a global boot policy that can be included in multiple service profiles or service profile templates.

You can add more than one type of boot device to a boot policy. For example, you could add a virtual media boot as a secondary boot device.

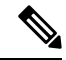

**Note**

Beginning with Release 2.2, if you want to add any top-level local storage device to the boot order, you must use **create local-any** after the **create local** command. If you have any policies from previous releases that contain a local storage device, they will be modified to use local-any during upgrade.

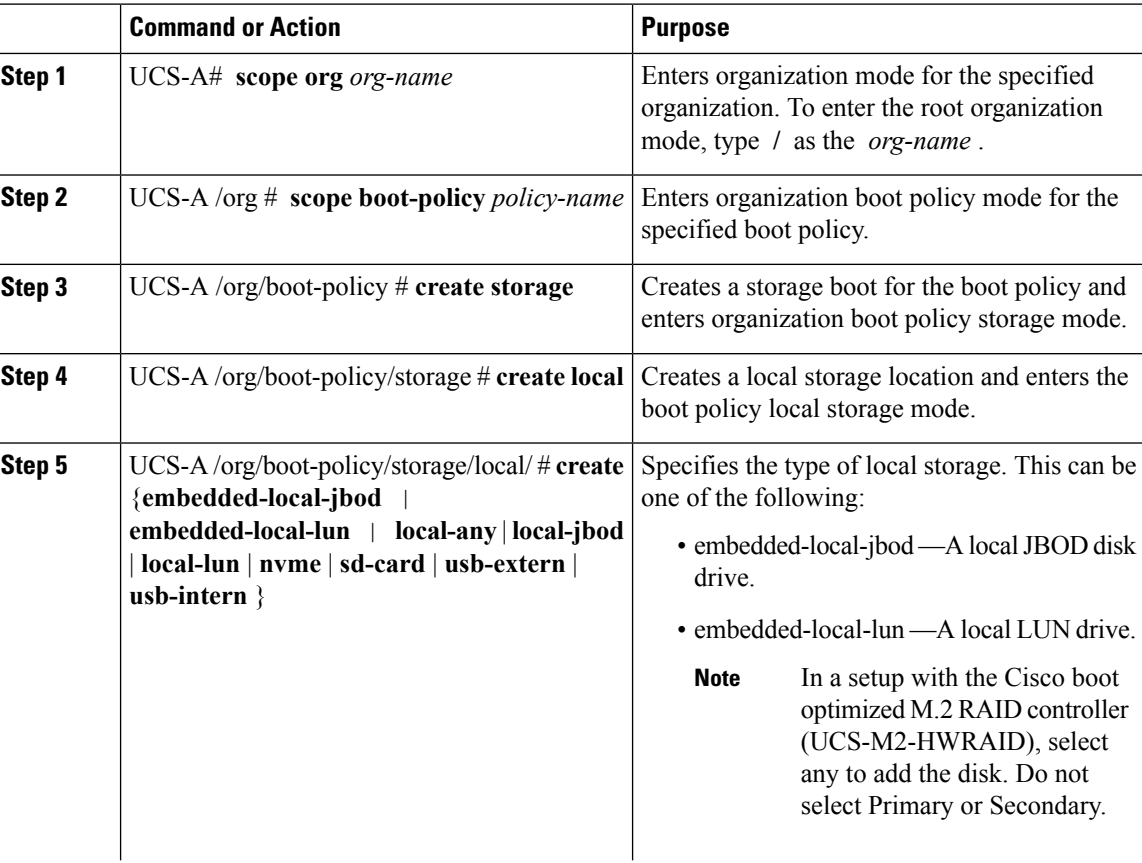

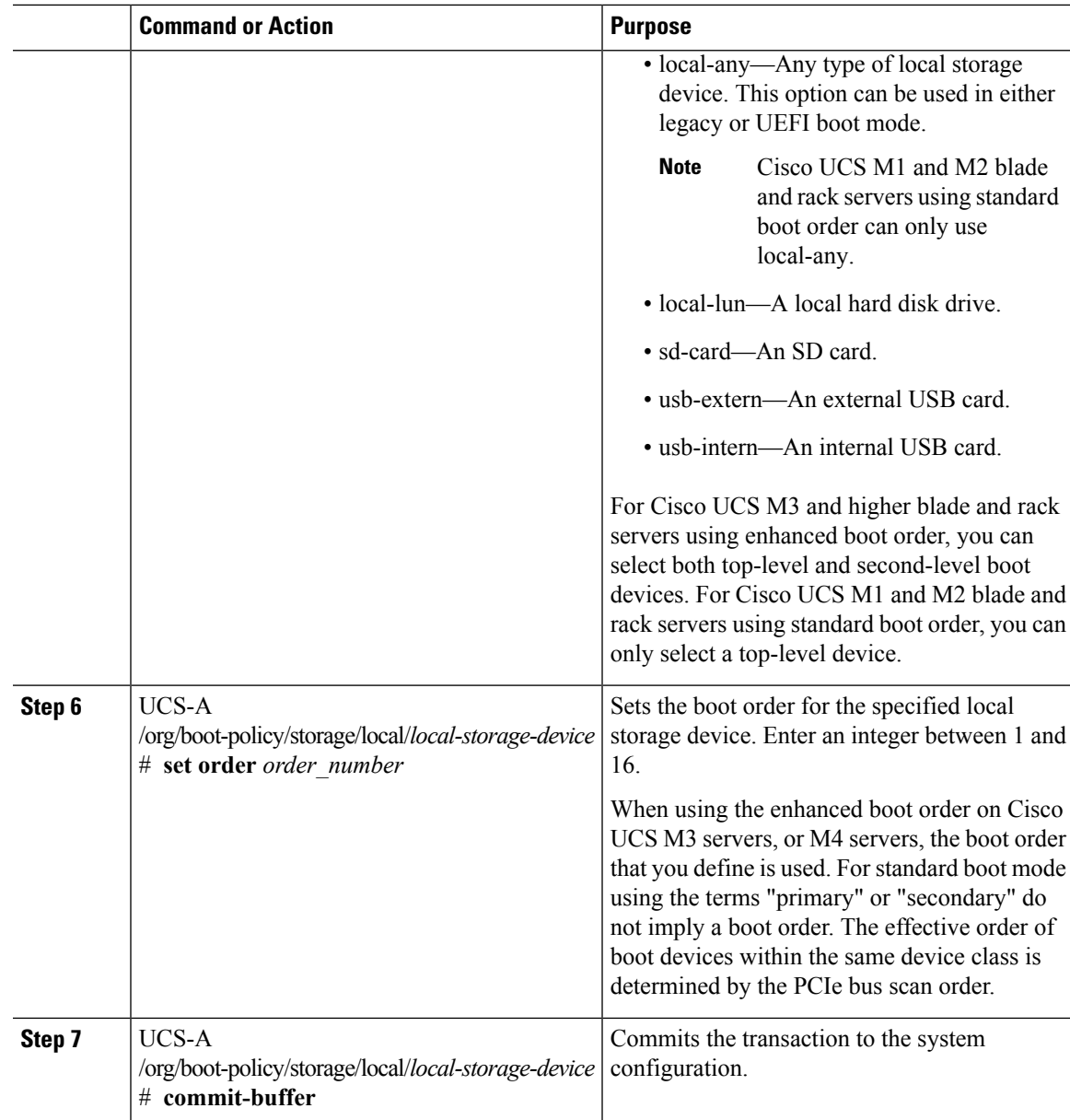

The following example shows how to create a boot policy named lab1-boot-policy, create a local hard disk drive boot for the policy, set the boot order to 3, and commit the transaction:

```
UCS-A# scope org /
UCS-A /org* # scope boot-policy lab1-boot-policy
UCS-A /org/boot-policy* # create storage
UCS-A /org/boot-policy/storage* # create local
UCS-A /org/boot-policy/storage/local* # create local-lun
UCS-A /org/boot-policy/storage/local/sd-card* # set order 3
UCS-A /org/boot-policy/storage/local/sd-card* # commit-buffer
UCS-A /org/boot-policy/storage/local/sd-card #
```
The following example shows how to create a local SD card boot for the service profile SP lab1, set the boot order to 3, and commit the transaction:

```
UCS-A# scope org /
UCS-A /org* # scope service-profile SP_lab1
UCS-A /org/service-profile # create boot-definition
UCS-A /org/service-profile/boot-definition* # create storage
UCS-A /org/service-profile/boot-definition/storage* # create local
UCS-A /org/service-profile/boot-definition/storage/local* # create sd-card
UCS-A /org/service-profile/boot-definition/storage/local* # set order 3
UCS-A /org/service-profile/boot-definition/storage/local* # commit-buffer
UCS-A /org/service-profile/boot-definition/storage/local #
```
The following example shows how to create any top-level local device boot for the service profile SP lab1, set the boot order to 3, and commit the transaction:

```
UCS-A# scope org /
UCS-A /org* # scope service-profile SP_lab1
UCS-A /org/service-profile # create boot-definition
UCS-A /org/service-profile/boot-definition* # create storage
UCS-A /org/service-profile/boot-definition/storage* # create local
UCS-A /org/service-profile/boot-definition/storage/local* # create local-any
UCS-A /org/service-profile/boot-definition/storage/local/local-any* # set order 3
UCS-A /org/service-profile/boot-definition/storage/local/local-any* # commit-buffer
UCS-A /org/service-profile/boot-definition/storage/local/local-any #
```
#### **What to do next**

Include the boot policy in a service profile and template.

# <span id="page-49-0"></span>**Configuring a Virtual Media Boot for a Boot Policy**

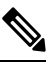

Virtual Media requires the USB to be enabled. If you modify the BIOS settings that affect the USB functionality, you also affect the Virtual Media. Therefore, Cisco recommends that you leave the following USB BIOS defaults for best performance: **Note**

- Make Device Non Bootable—set to **disabled**
- USB Idle Power Optimizing Setting—set to **high-performance**

#### **Before you begin**

Create a boot policy to contain the virtual media boot configuration.

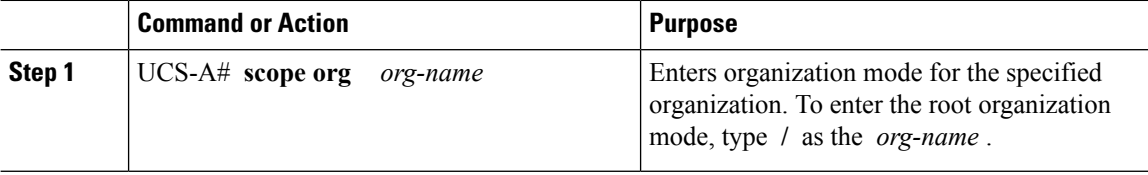

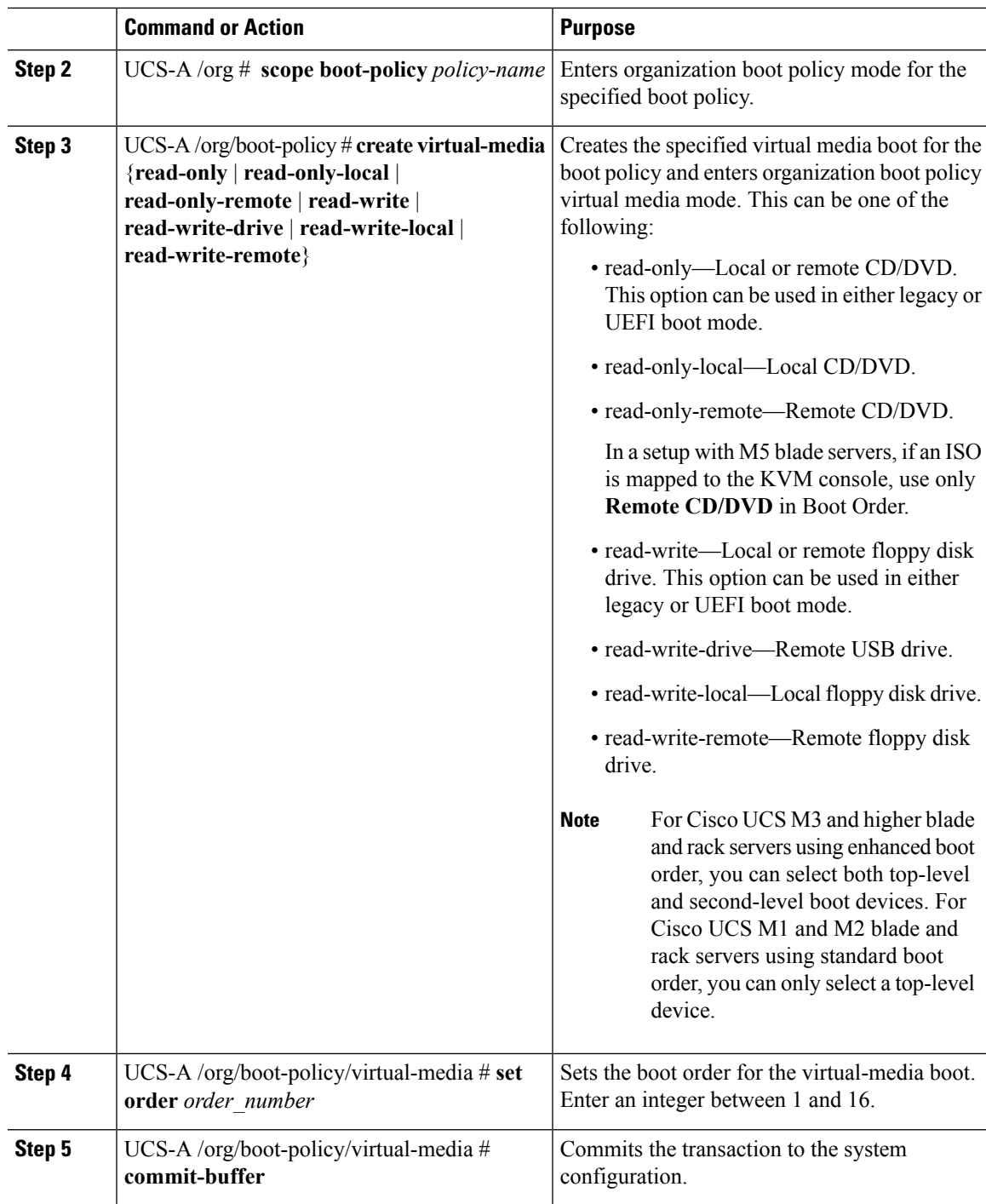

The following example shows how to enter the boot policy named lab3-boot-policy, create a CD/DVD virtual media boot, set the boot order to 3, and commit the transaction:

UCS-A# **scope org /** UCS-A /org\* # **scope boot-policy lab3-boot-policy**

```
UCS-A /org/boot-policy* # create virtual-media read-only-local
UCS-A /org/boot-policy/virtual-media* # set order 3
UCS-A /org/boot-policy/virtual-media* # commit-buffer
```
#### **What to do next**

Include the boot policy in a service profile and template.

# <span id="page-51-0"></span>**Configuring a NVMe Boot for a Boot Policy**

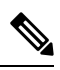

**Note** NVMe boot policy is available only with Uefi boot mode.

#### **Before you begin**

Create a boot policy to contain the NVMe boot configuration.

#### **Procedure**

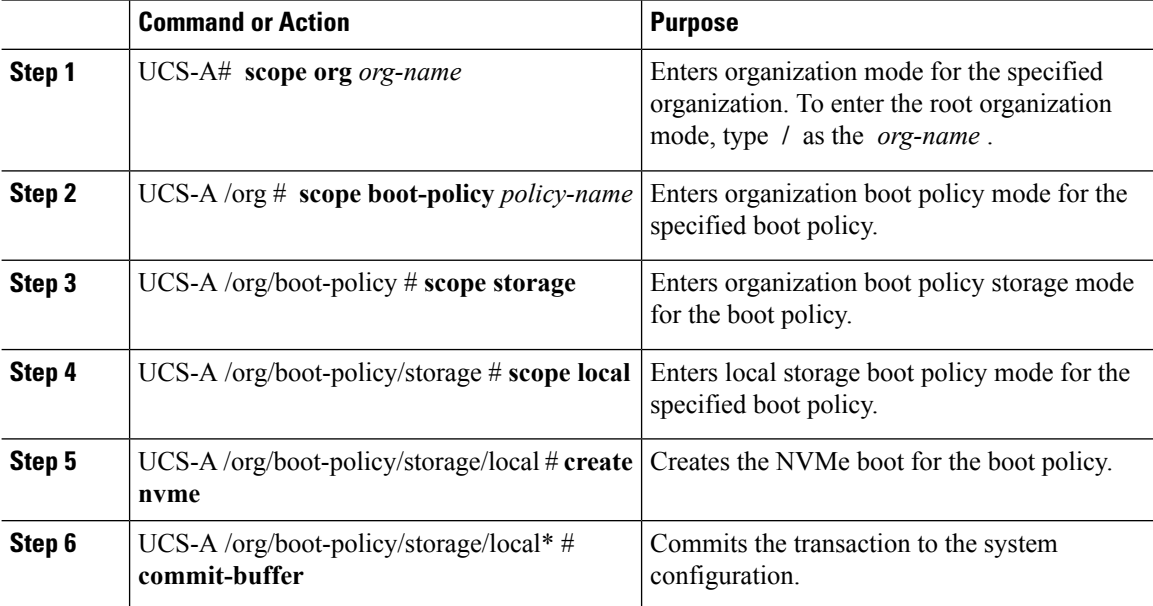

#### **Example**

The following example shows how to enter the boot policy named lab3-boot-policy, create a NVMe boot, and commit the transaction:

```
UCS-A# scope org /
UCS-A /org # scope boot-policy lab3-boot-policy
UCS-A /org/boot-policy/ # scope storage
UCS-A /org/boot-policy/storage # scope local
UCS-A /org/boot-policy/storage/local # create nvme
UCS-A /org/boot-policy/storage/local* # commit-buffer
```
### **What to do next**

Include the boot policy in a service profile and template.

# **Creating a CIMC vMedia Boot Policy**

You can also create a local boot policy that is restricted to a service profile or service profile template. However, Cisco recommends that you create a global boot policy that can be included in multiple service profiles or service profile templates.

# **Procedure**

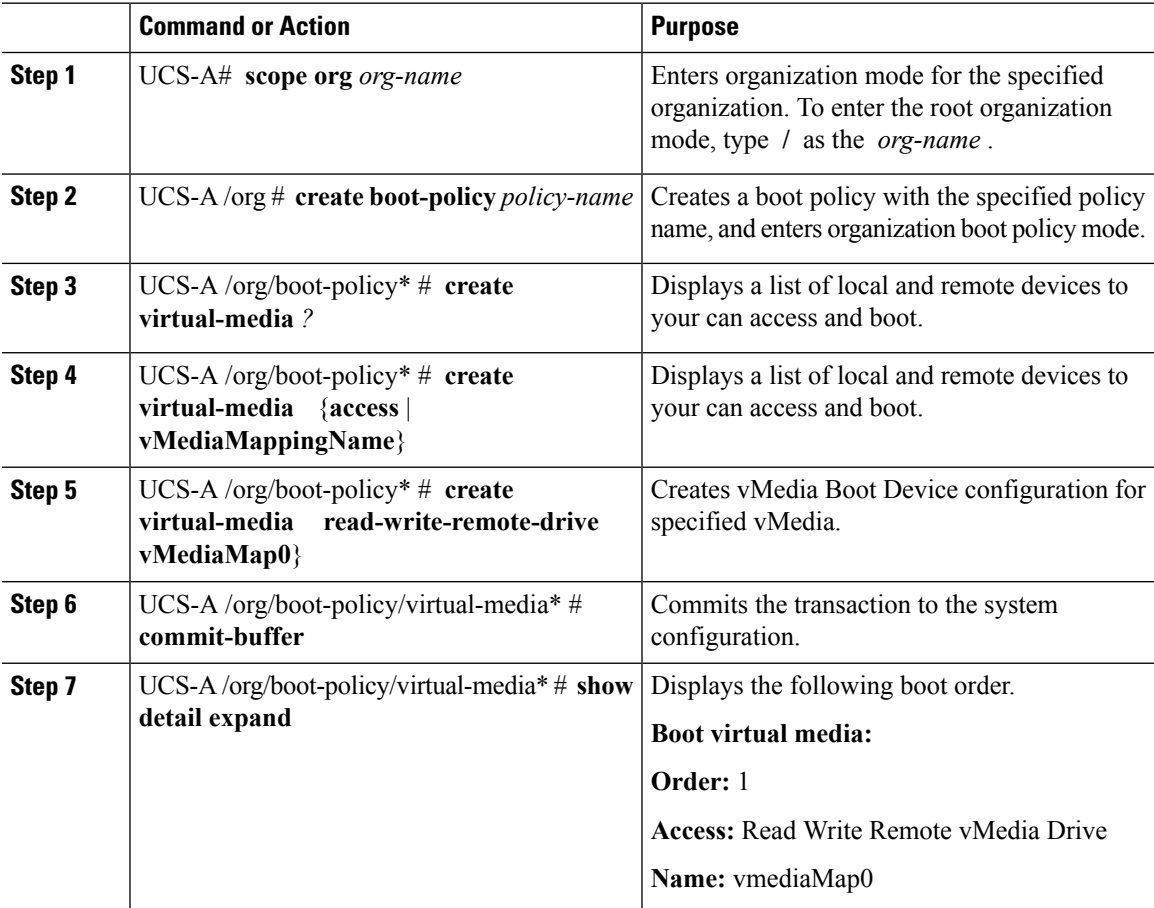

## **Example**

The following example creates a CIMC vMedia boot policy.

```
UCS-A# scope org /
UCS-A /org* # create boot-policy boot-policy vm-vmediamap-boot
UCS-A /org/boot-policy* # create virtual-media
```
# **Viewing a CIMC vMedia Mount**

## **Procedure**

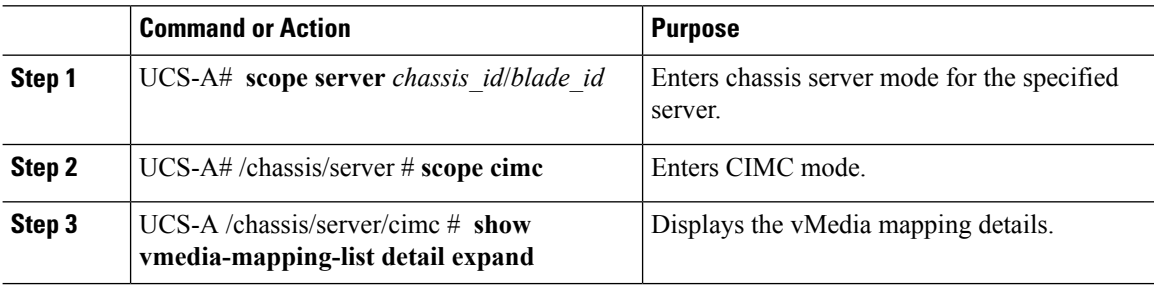

## **Example**

The following example shows how to view a CIMC vMedia mount.

UCS-A# **scope server 1/2** UCS-A /chassis/server # **scope cimc** UCS-A /chassis/server/cimc # **show vmedia-mapping-list detail expand** vMedia Mapping List: vMedia Mapping:

```
Disk Id: 1
Mapping Name: cdd
Device Type: Cdd
Remote IP: 172.31.1.167
Image Path: cifs
Image File Name: ubunt-14.11-desktop-i386.iso
Mount Protocol: Cifs
Mount Status: Mounted
Error: None
Password:
User ID: Adminstrator
```
UCS-A /chassis/server/cimc #

# <span id="page-53-0"></span>**Configuring the Boot Policy for a Local LUN**

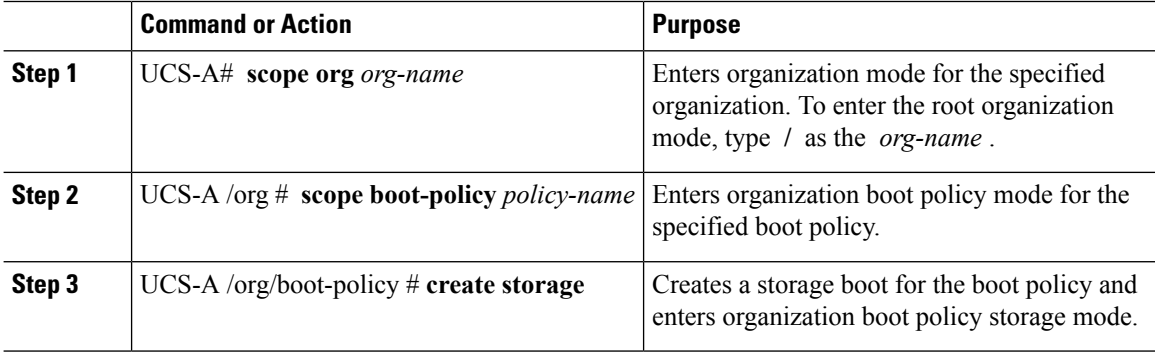

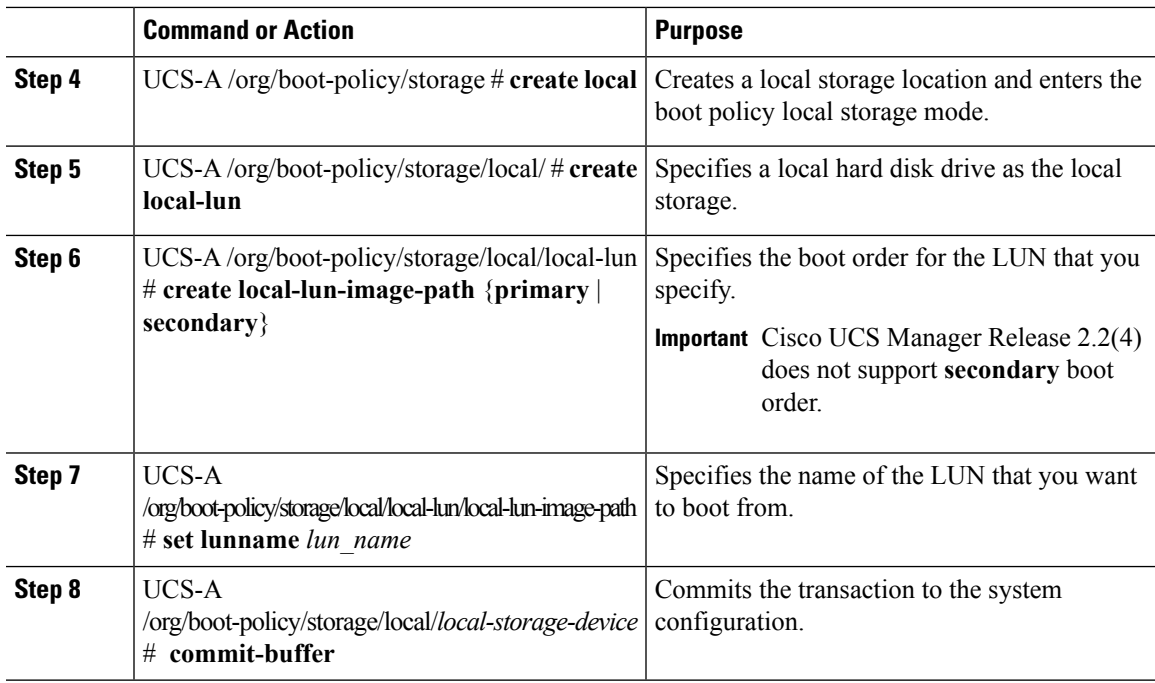

The following example shows how to create a boot policy named lab1-boot-policy, create a local hard disk drive boot for the policy, specify a boot order and a LUN to boot from, and commit the transaction:

```
UCS-A# scope org /
UCS-A /org* # scope boot-policy lab1-boot-policy
UCS-A /org/boot-policy* # create storage
UCS-A /org/boot-policy/storage* # create local
UCS-A /org/boot-policy/storage/local* # create local-lun
UCS-A /org/boot-policy/storage/local/local-lun # create local-lun-image-path primary
UCS-A /org/boot-policy/storage/local/local-lun/local-lun-image-path # set lunname luna
UCS-A /org/boot-policy/storage/local/local-lun/local-lun-image-path # commit-buffer
UCS-A /org/boot-policy/storage/local/local-lun/local-lun-image-path #
```
### **What to do next**

Include the boot policy in a service profile and template.

# <span id="page-55-0"></span>**Deleting a Boot Policy**

### **Procedure**

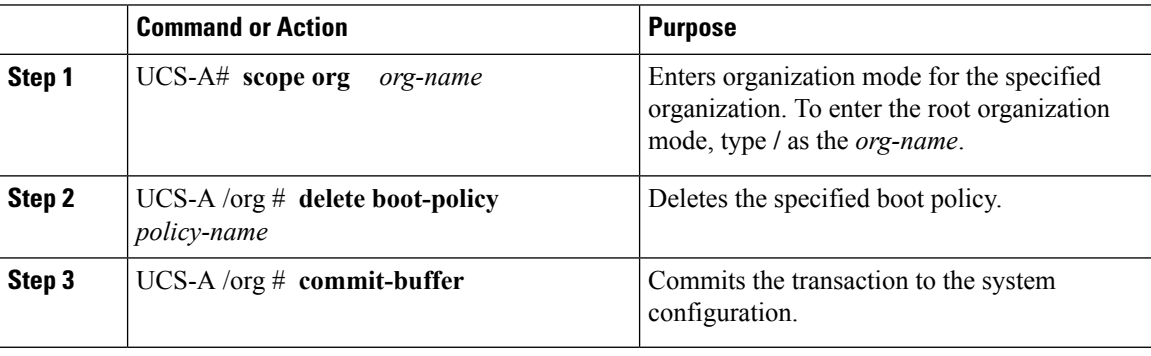

#### **Example**

The following example deletes the boot policy named boot-policy-LAN and commits the transaction:

```
UCS-A# scope org /
UCS-A /org # delete boot-policy boot-policy-LAN
UCS-A /org* # commit-buffer
UCS-A /org #
```
# <span id="page-55-1"></span>**UEFI Boot Parameters**

UEFI boot mode for servers is dependent on information that is stored on the platform hardware. The boot entry, which contains information about the UEFI OS boot loader, is stored in the BIOS flash of the server. In Cisco UCS Manager releases earlier than Release 2.2(4), when a service profile is migrated from one server to another server, the boot loader information is not available on the destination server. Hence, the BIOS cannot load the boot loader information for the server to boot in UEFI boot mode.

Cisco UCSM Release 2.2(4) introduces UEFI boot parameters to provide the BIOS with information about the location of the UEFI OS boot loader on the destination server from where the BIOS loads it. Now, the server can use the boot loader information and boot in UEFI boot mode.

# **Guidelines and Limitations for UEFI Boot Parameters**

- You can configure UEFI boot parameters only if the boot mode is UEFI.
- When you upgrade Cisco UCS Manager to Release 2.2(4), UEFI boot failure during service profile migration is not handled automatically. You must explicitly create the UEFI boot parameters in the target device to successfully boot to the UEFI-capable OS.
- UEFI boot parameters are supported on all M3 and higher servers that support second-level boot order.
- You can specify UEFI boot parameters for the following device types:
	- SAN LUN
- ISCSI LUN
- Local LUN
- UEFI boot parameters are specific to each operating system. You can specify UEFI boot parameters for the following operating systems:
	- VMware ESX
	- SuSE Linux
	- Microsoft Windows
	- Red Hat Enterprise Linux 7

# **Configuring UEFI Boot Parameters for a Local LUN**

## **Before you begin**

Ensure that the boot mode for the local LUN is set to UEFI.

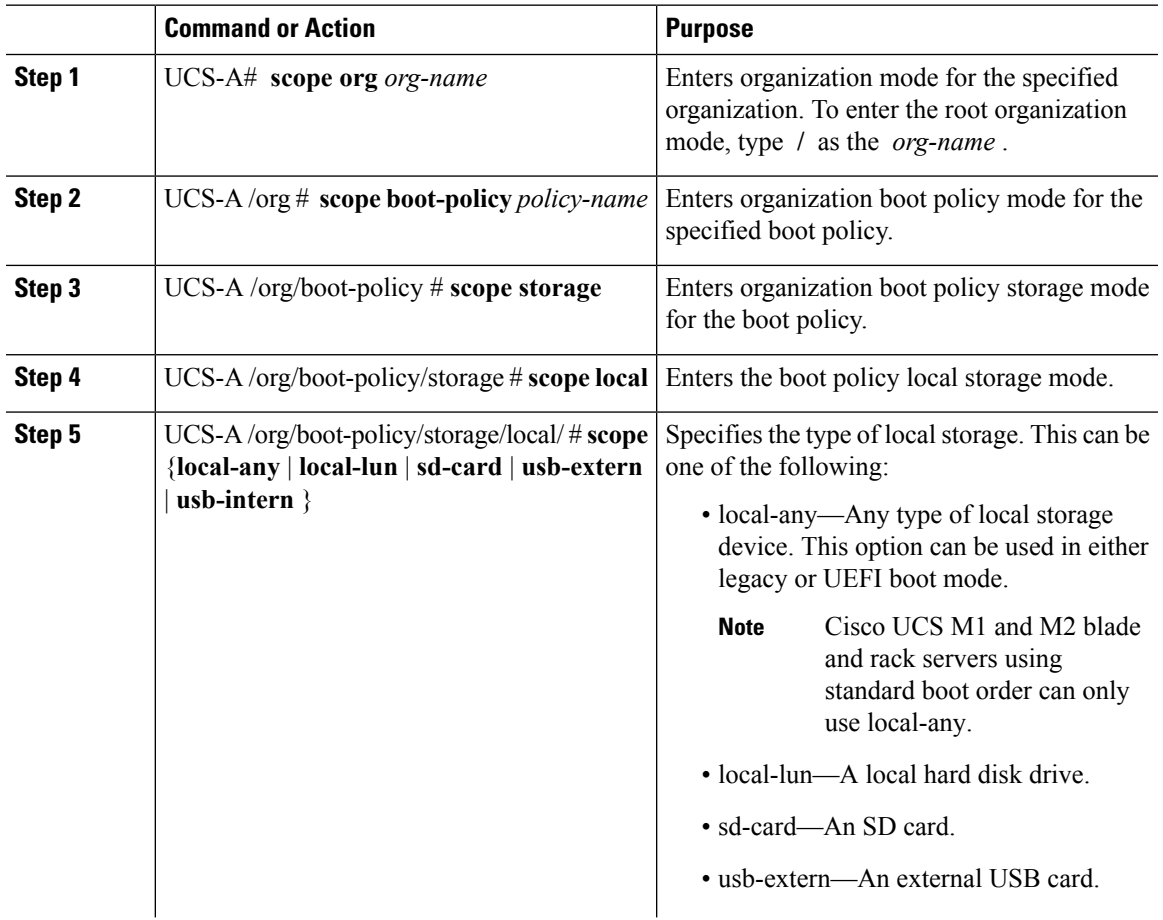

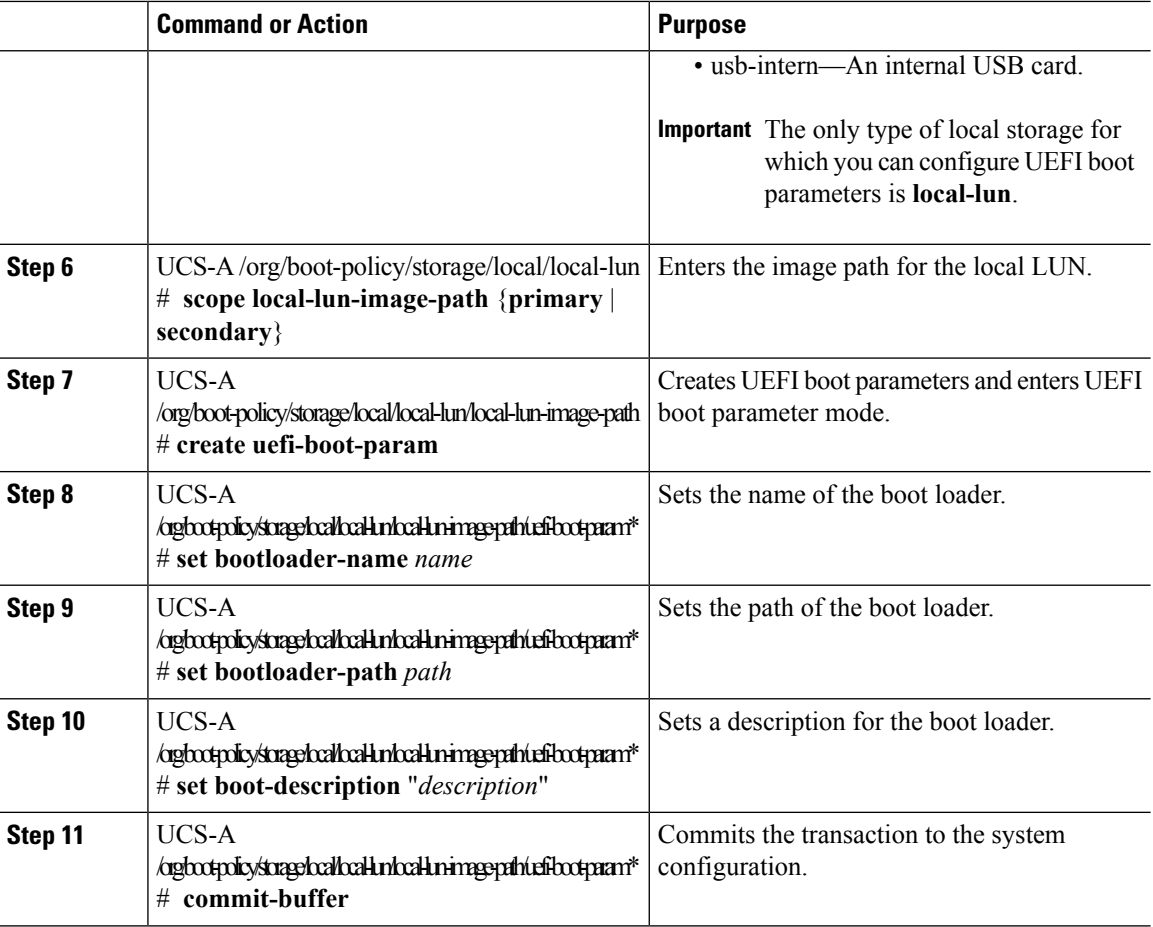

The following example shows how to create UEFI boot parameters for a local LUN, and commit the transaction:

```
UCS-A# scope org /
UCS-A /org* # scope boot-policy bp1
UCS-A /org/boot-policy* # scope storage
UCS-A /org/boot-policy/storage* # scope local
UCS-A /org/boot-policy/storage/local* # scope local-lun
UCS-A /org/boot-policy/storage/local/local-lun # scope local-lun-image-path primary
UCS-A /org/boot-policy/storage/local/local-lun/local-lun-image-path # create uefi-boot-param
UCS-A /org/boot-policy/storage/local/local-lun/local-lun-image-path/uefi-boot-param* # set
bootloader-name grub.efi
UCS-A /org/boot-policy/storage/local/local-lun/local-lun-image-path/uefi-boot-param* # set
bootloader-path EFI\redhat
UCS-A /org/boot-policy/storage/local/local-lun/local-lun-image-path/uefi-boot-param* # set
boot-description "Red Hat Enterprise Linux"
UCS-A /org/boot-policy/storage/local/local-lun/local-lun-image-path/uefi-boot-param* #
commit-buffer
```
# **Configuring UEFI Boot Parameters for an iSCSI LUN**

## **Before you begin**

Ensure that the boot mode for the iSCSI LUN is set to UEFI.

# **Procedure**

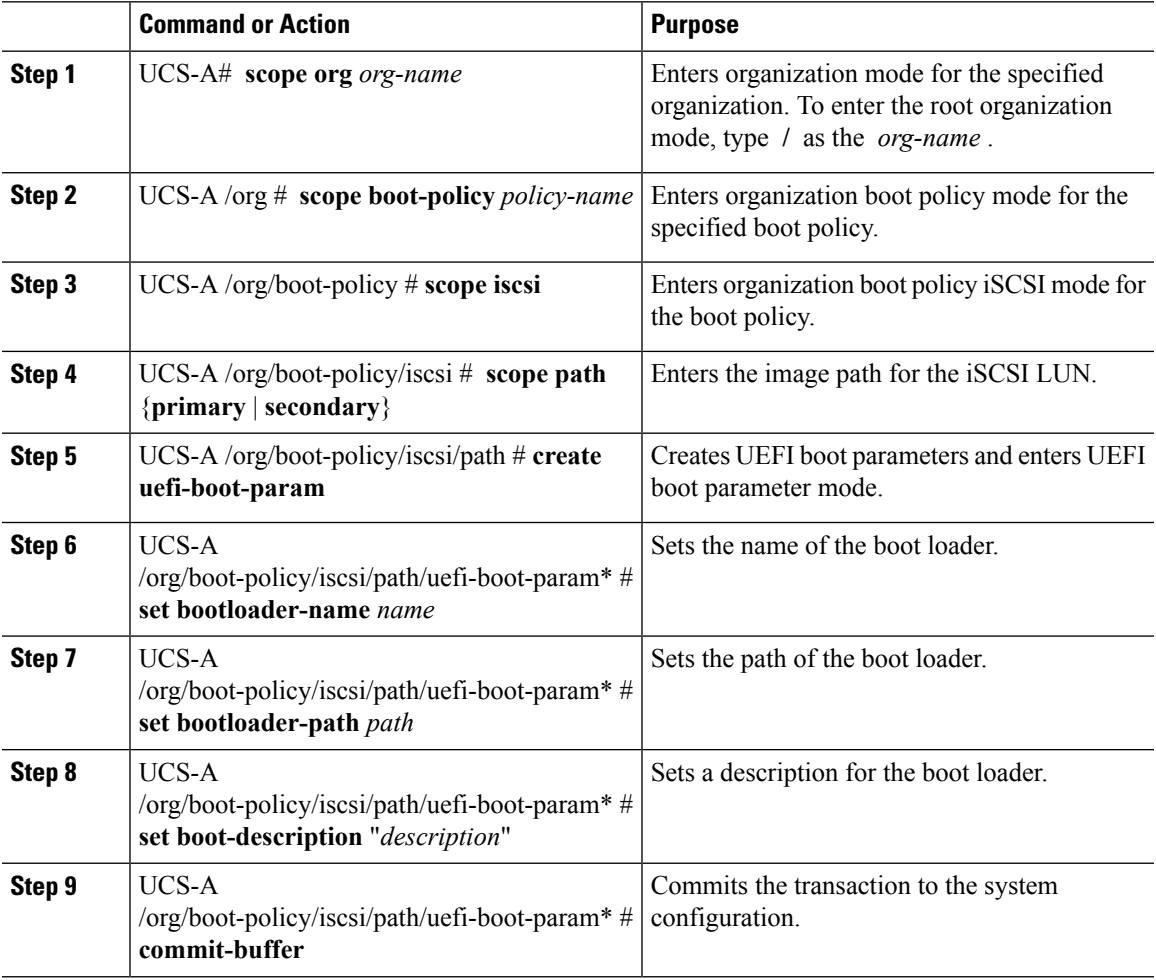

#### **Example**

The following example shows how to create UEFI boot parameters for an iSCSI LUN, and commit the transaction:

```
UCS-A# scope org /
UCS-A /org* # scope boot-policy bp2
UCS-A /org/boot-policy* # scope iscsi
UCS-A /org/boot-policy/iscsi # scope path primary
UCS-A /org/boot-policy/iscsi/path # create uefi-boot-param
UCS-A /org/boot-policy/iscsi/path/uefi-boot-param* # set bootloader-name grub.efi
UCS-A /org/boot-policy/iscsi/path/uefi-boot-param* # set bootloader-path EFI\redhat
UCS-A /org/boot-policy/iscsi/path/uefi-boot-param* # set boot-description "Red Hat Enterprise
```
**Linux"**

UCS-A /org/boot-policy/iscsi/path/uefi-boot-param\* # **commit-buffer**

# **Configuring UEFI Boot Parameters for a SAN LUN**

## **Before you begin**

Ensure that the boot mode for the SAN LUN is set to UEFI.

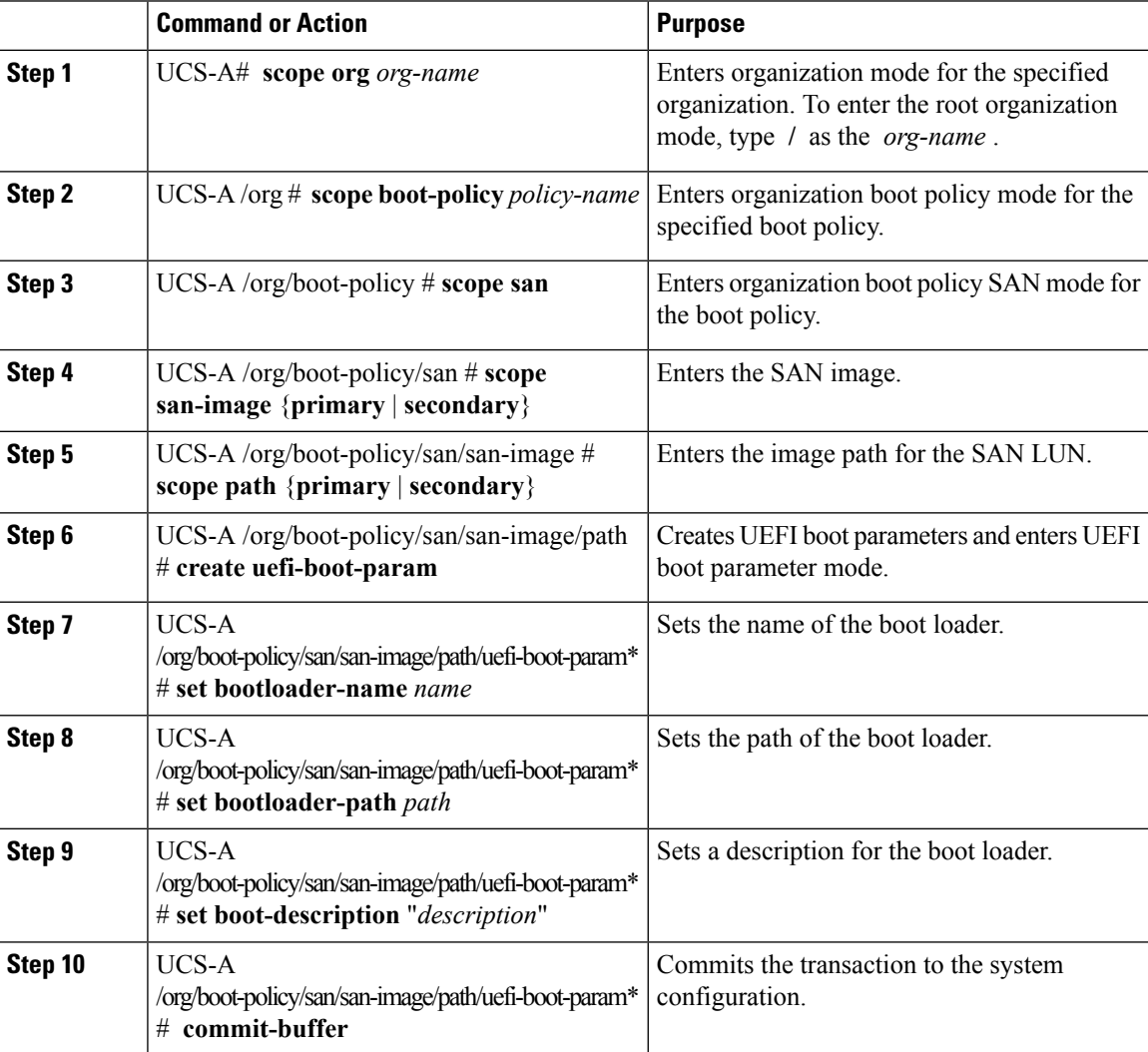

The following example shows how to create UEFI boot parameters for a SAN LUN, and commit the transaction:

UCS-A# **scope org /** UCS-A /org\* # **scope boot-policy bp3** UCS-A /org/boot-policy\* # **scope san** UCS-A /org/boot-policy/san # **scope san-image primary** UCS-A /org/boot-policy/san/san-image # **scope path primary** UCS-A /org/boot-policy/san/san-image/path # **create uefi-boot-param** UCS-A /org/boot-policy/san/san-image/path/uefi-boot-param\* # **set bootloader-name grub.efi** UCS-A /org/boot-policy/san/san-image/path/uefi-boot-param\* # **set bootloader-path EFI\redhat** UCS-A /org/boot-policy/san/san-image/path/uefi-boot-param\* # **set boot-description "Red Hat Enterprise Linux"** UCS-A /org/boot-policy/san/san-image/path/uefi-boot-param\* # **commit-buffer**

 $\mathbf I$ 

×